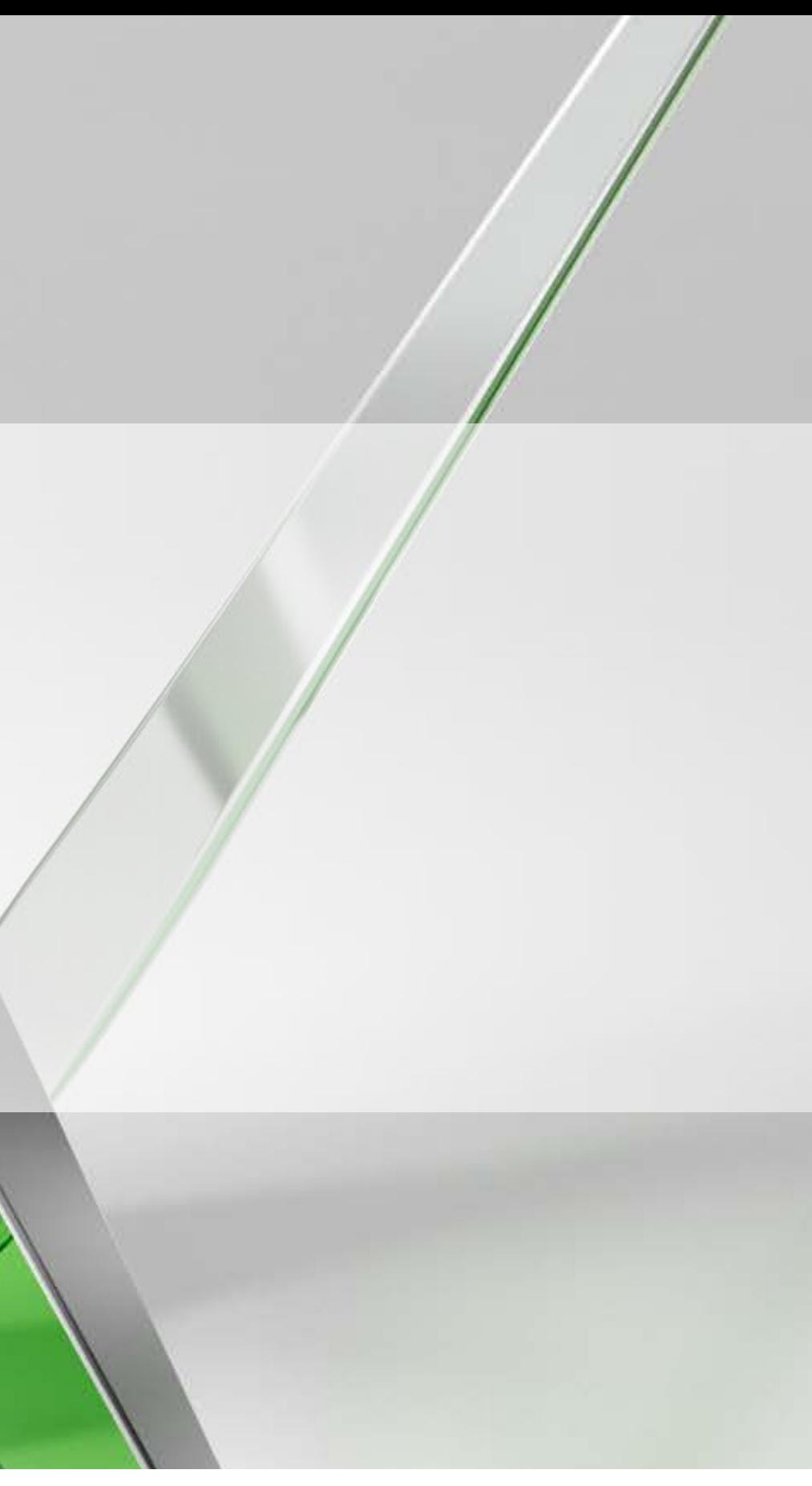

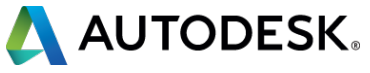

### **AV10255: Demystifying real-time material work flows for Stingray**

#### Christopher M Murray, MFA

Technical Specialist – 3dsmax @chrismmurray

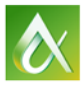

AUTODESK UNIVERSITY 2015

With the introduction of Stingray 3D game engine, multitudes of new workflows are now possible. This class will explore and demystify the material workflows from 3ds Max software and Maya software to Stingray software. Simple materials are easy, but if you really want to capitalize on all Stingray has to offer you need to understand the basics of Shader FX and the new Stingray/PBR (physically based rendering). Much of this material will also be applicable in Unity and Unreal workflows.

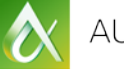

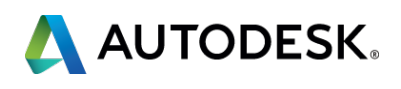

### **Class summary**

At the end of this class, you will be able to:

- **Deconstruct and understand the basic elements of PBR Shaders**
- **Learn how to assemble basic PBR shader networks**
- **Discover how and when to use various materials for different** workflows
- **Learn how to use appropriate methods for texture maps editing and** generation

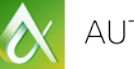

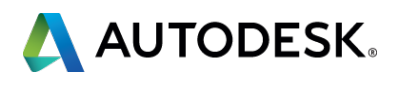

### **Key learning objectives**

### **Tell me about you!**

- Current Max users? How long? Other visualization software?
- **Game engine users? Which ones?**
- **Material creation experience?**

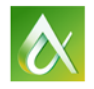

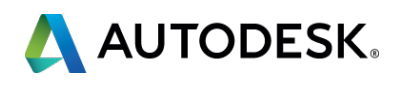

### **A little about me?**

- **Using Max since MaxR1 (DOS 2!)**
- I've done a little bit of everything but mostly real time
	- Solid Generalist
	- **Animation/don't really like rigging**
	- **Modeling**
- I love to learn…I don't know it all!

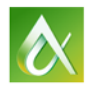

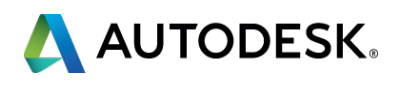

### **Demystifying PBR - Lets get Started**

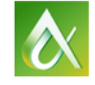

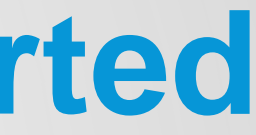

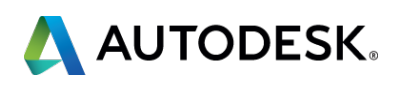

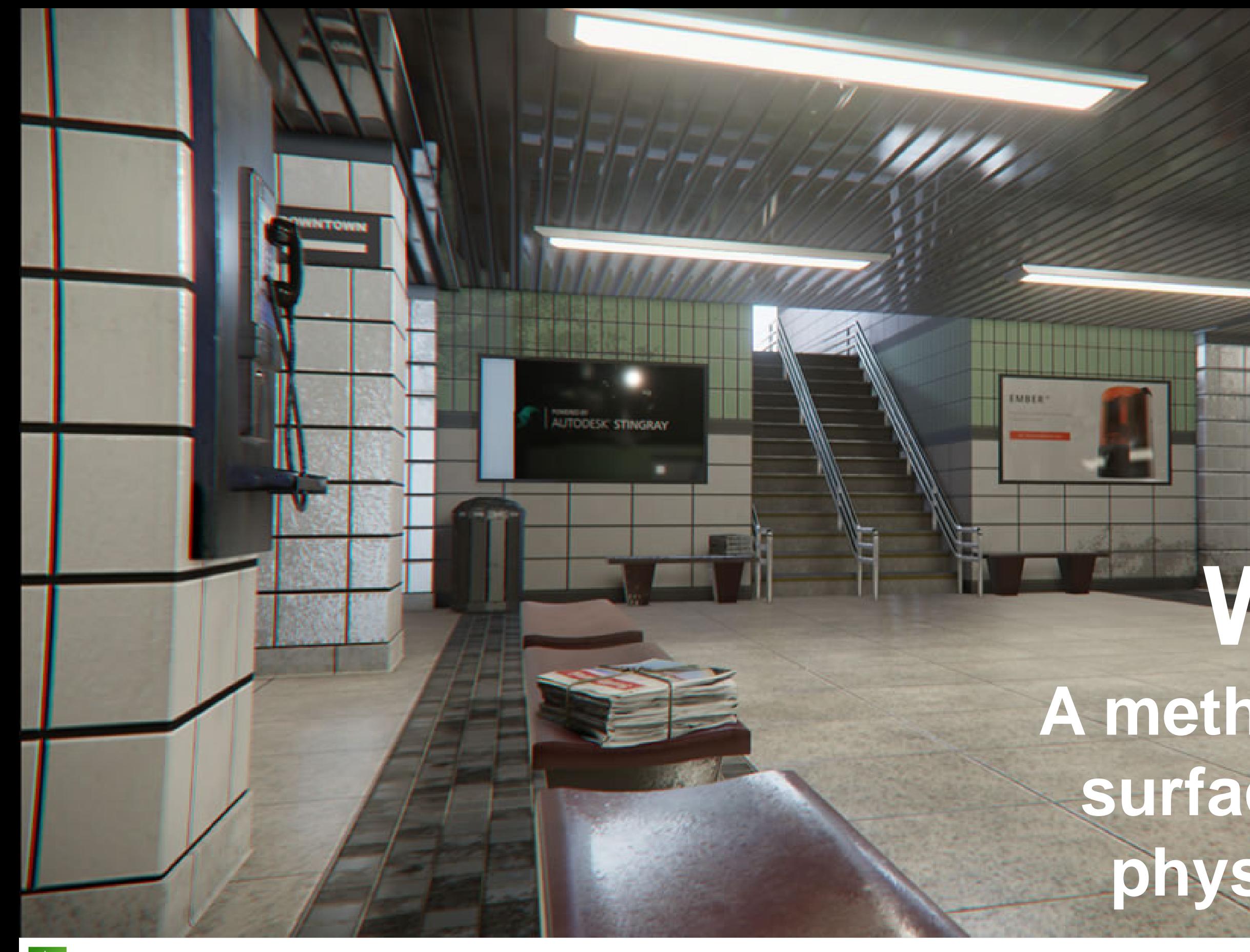

## **What is it? A method of rendering surfaces that is more physically accurate\***

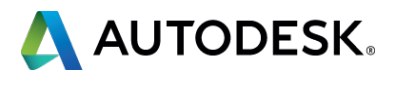

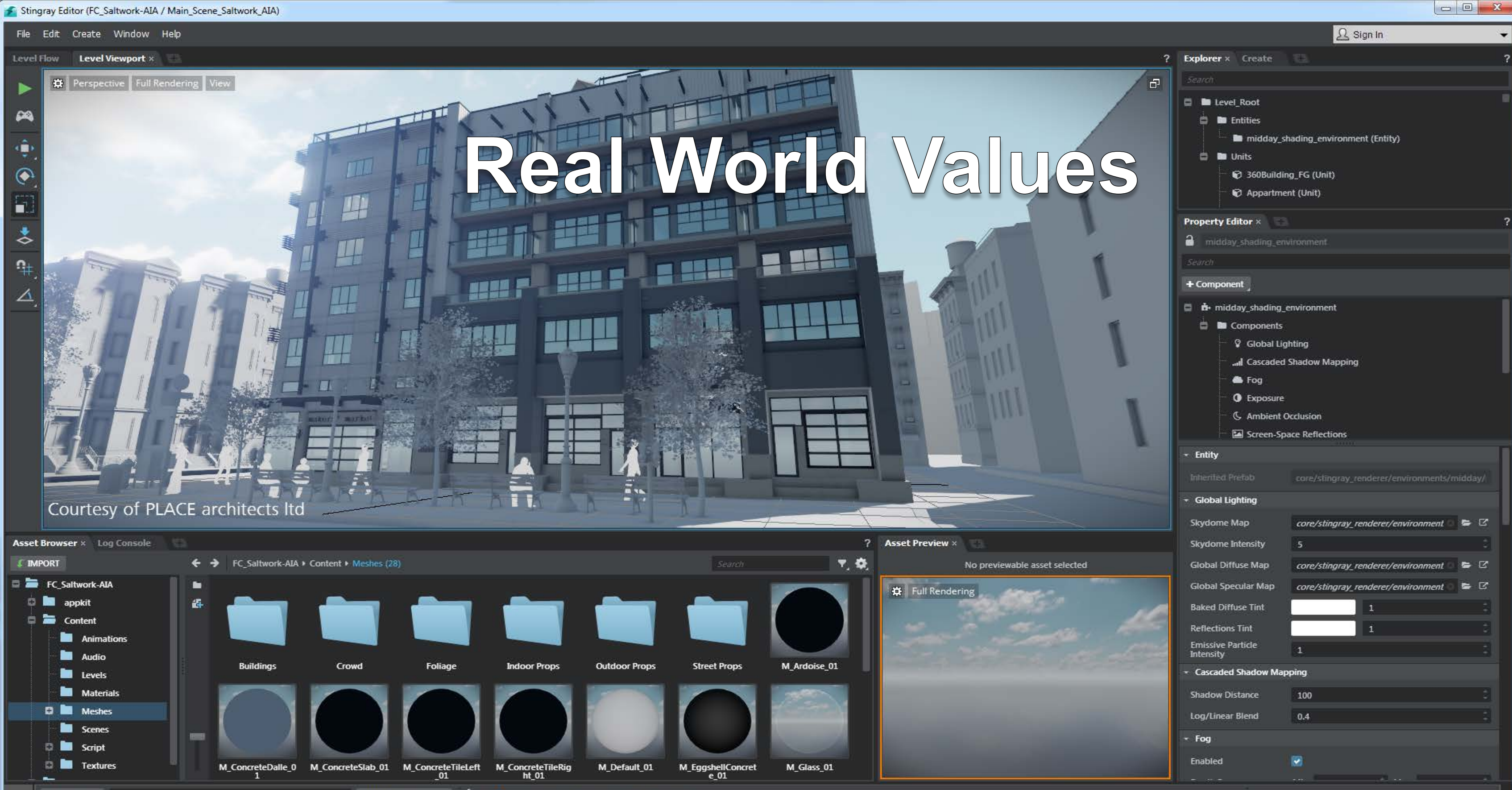

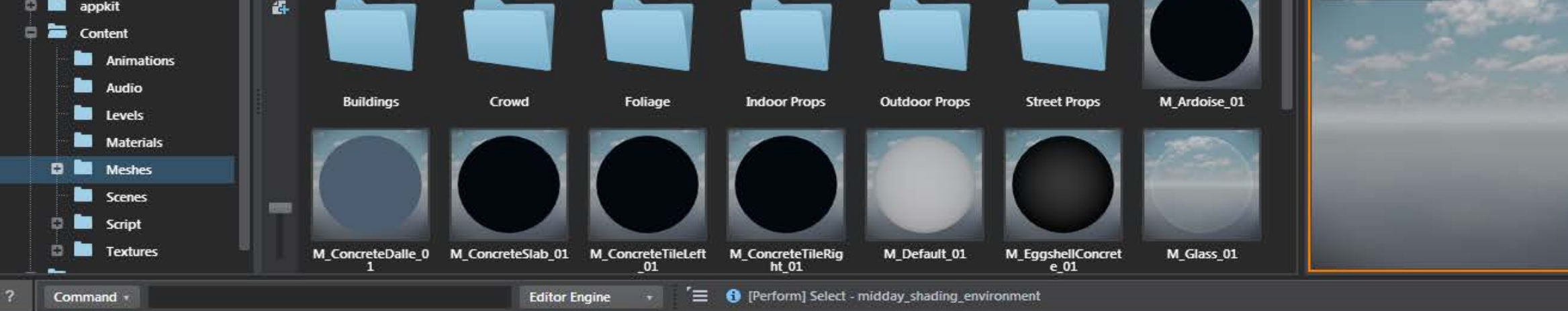

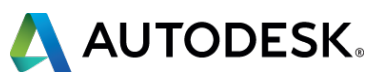

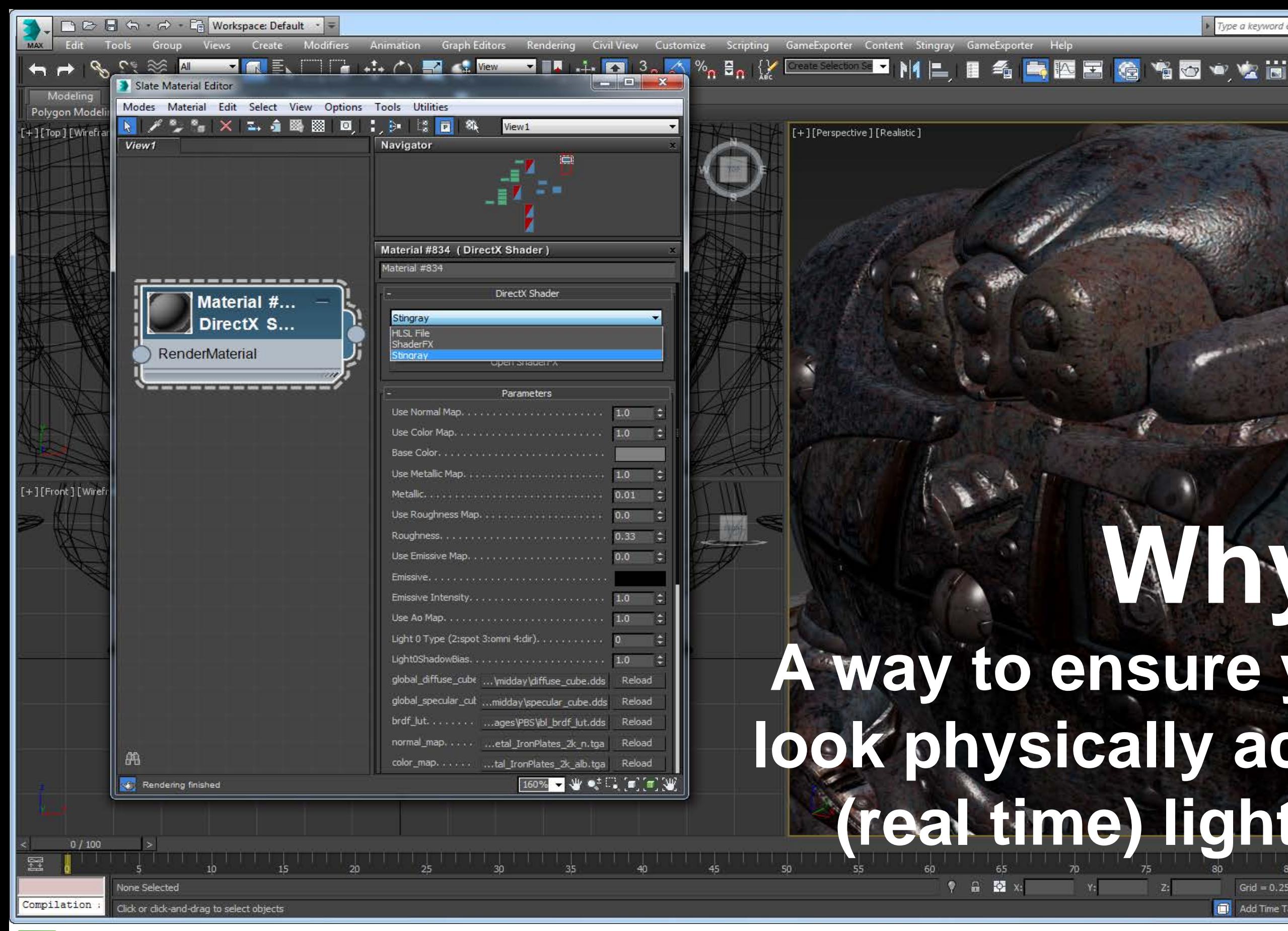

AUTODESK UNIVERSITY 2015

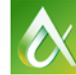

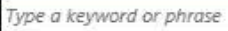

 $AB \otimes x$   $Q$  Sign In

 $-23$  0 -

 $*$   $Z$   $R$  or to  $\bullet$ 

**Adjust Pivot** Move/Rotate/Scale Affect Pivot Only

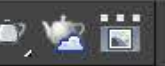

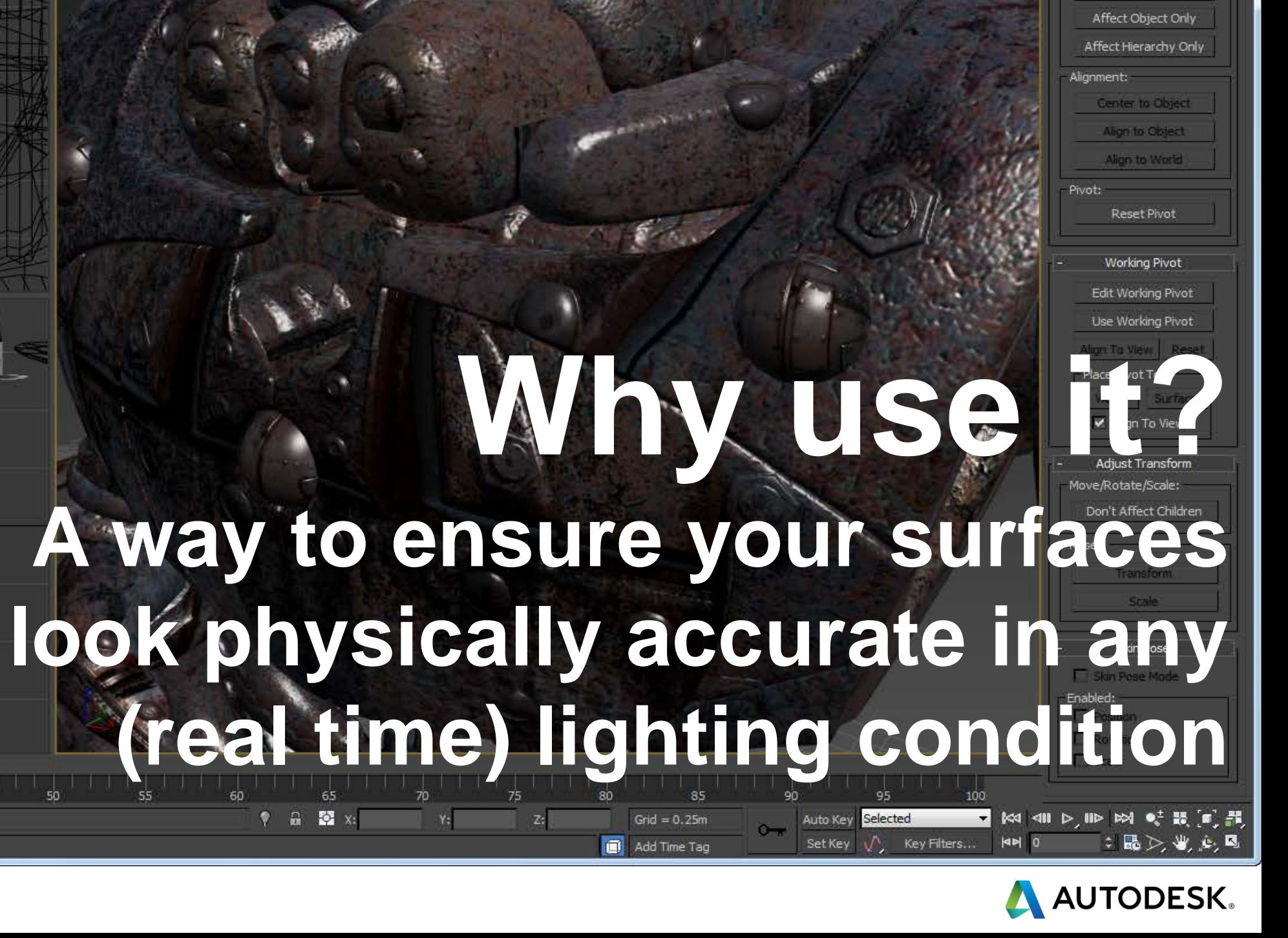

### **OK good to know…**

- PBR shader in 3ds Max, Maya, Maya LT, and **Stingray**
- **-** All interchangeable
- **Supported by FBX**
- **No programing or scripting required**

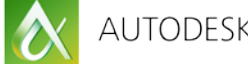

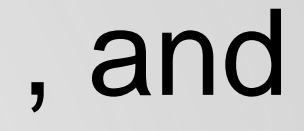

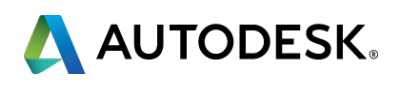

#### **What is a shader?**

- Code (Human and machine readable)
- **Example 1 Series of definitions and parameters**
- Connection to to the rendering engine
- **There are different "flavors"**

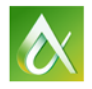

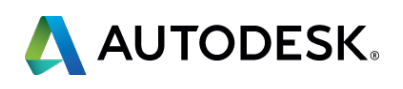

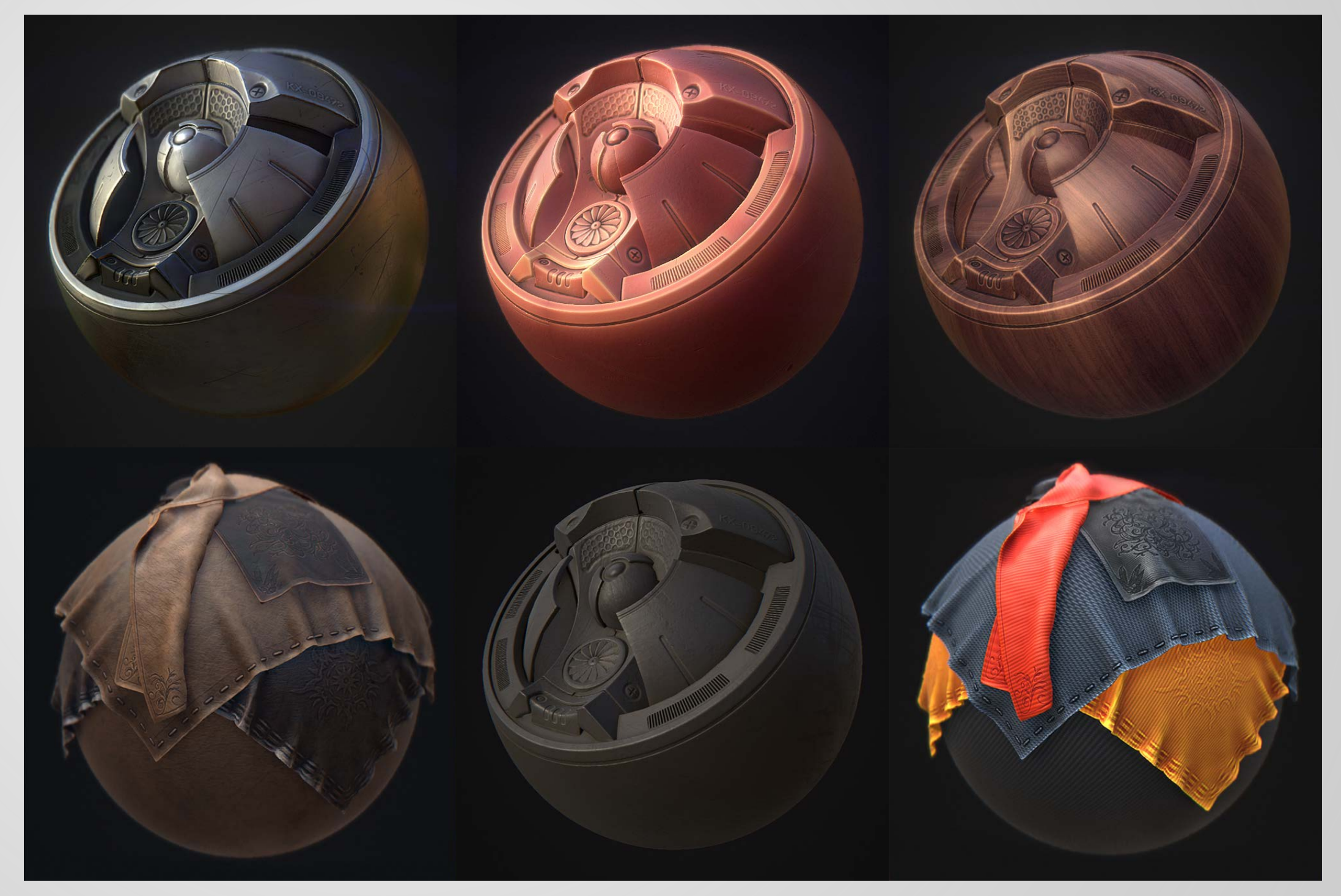

 $\boldsymbol{\alpha}$ 

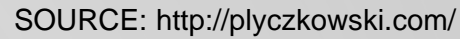

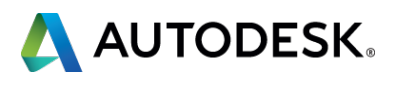

#### **Metal**

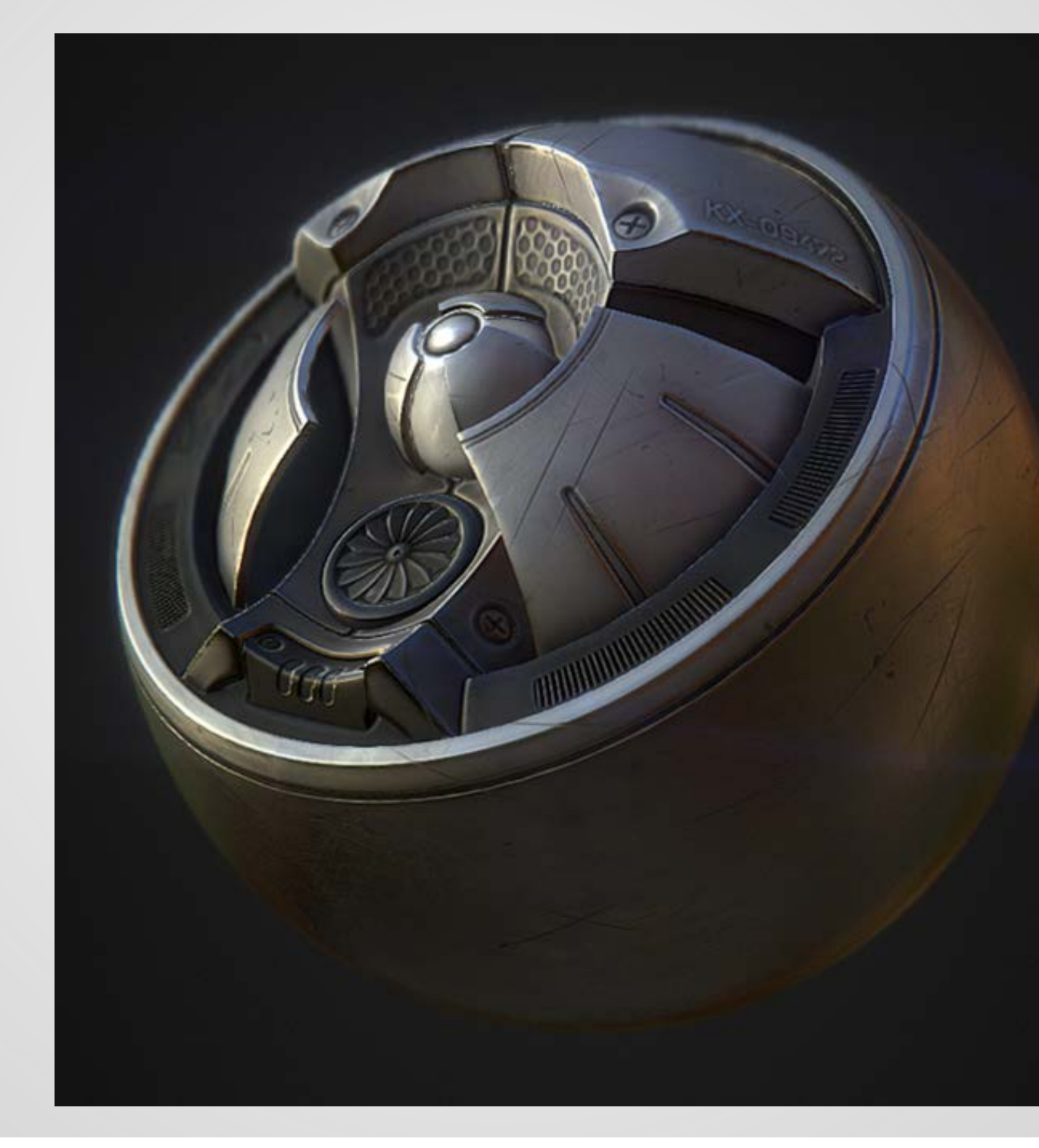

 $\vert \alpha \vert$ 

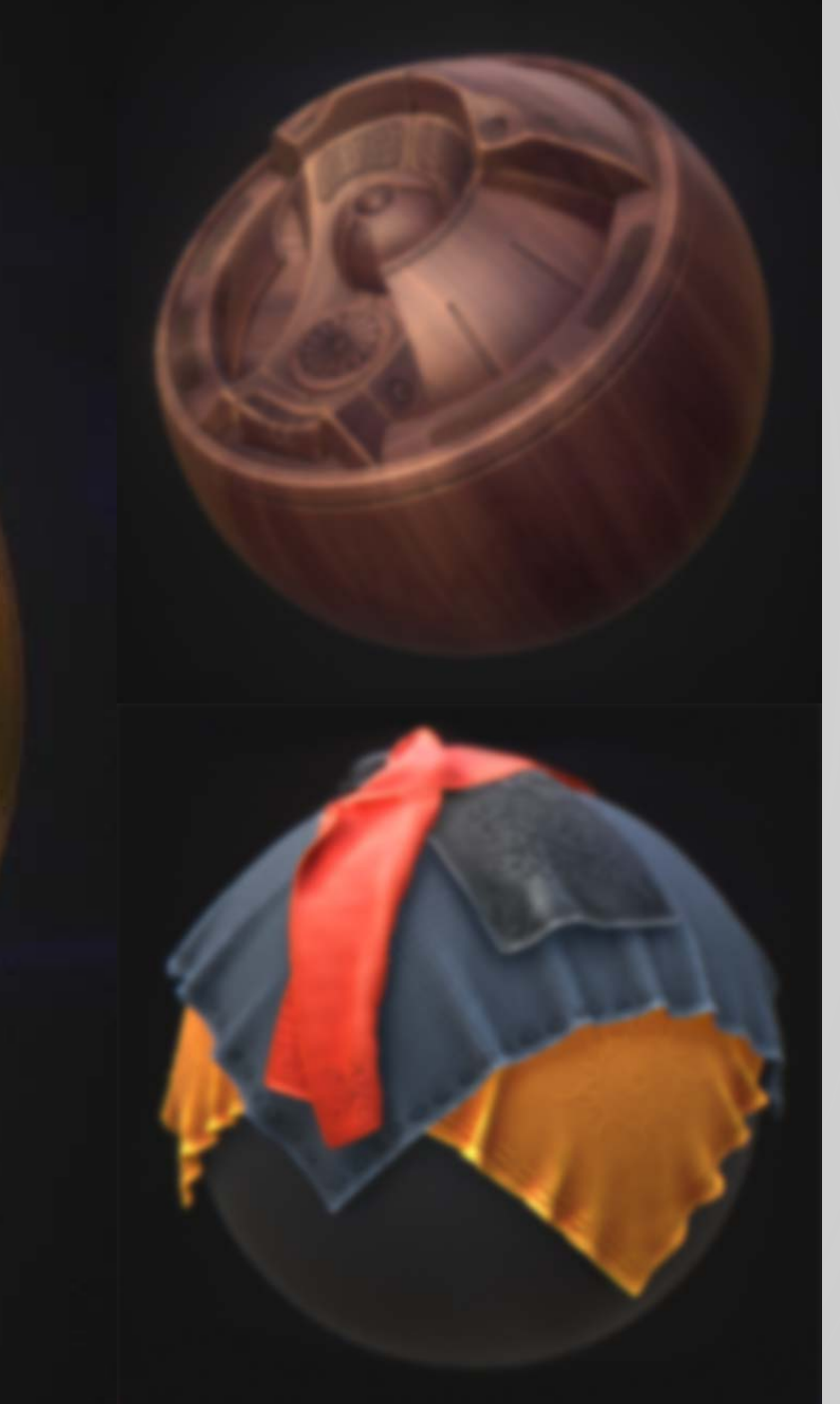

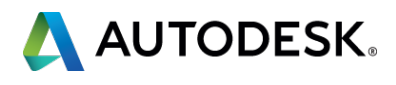

**-** Metal **Plastic**

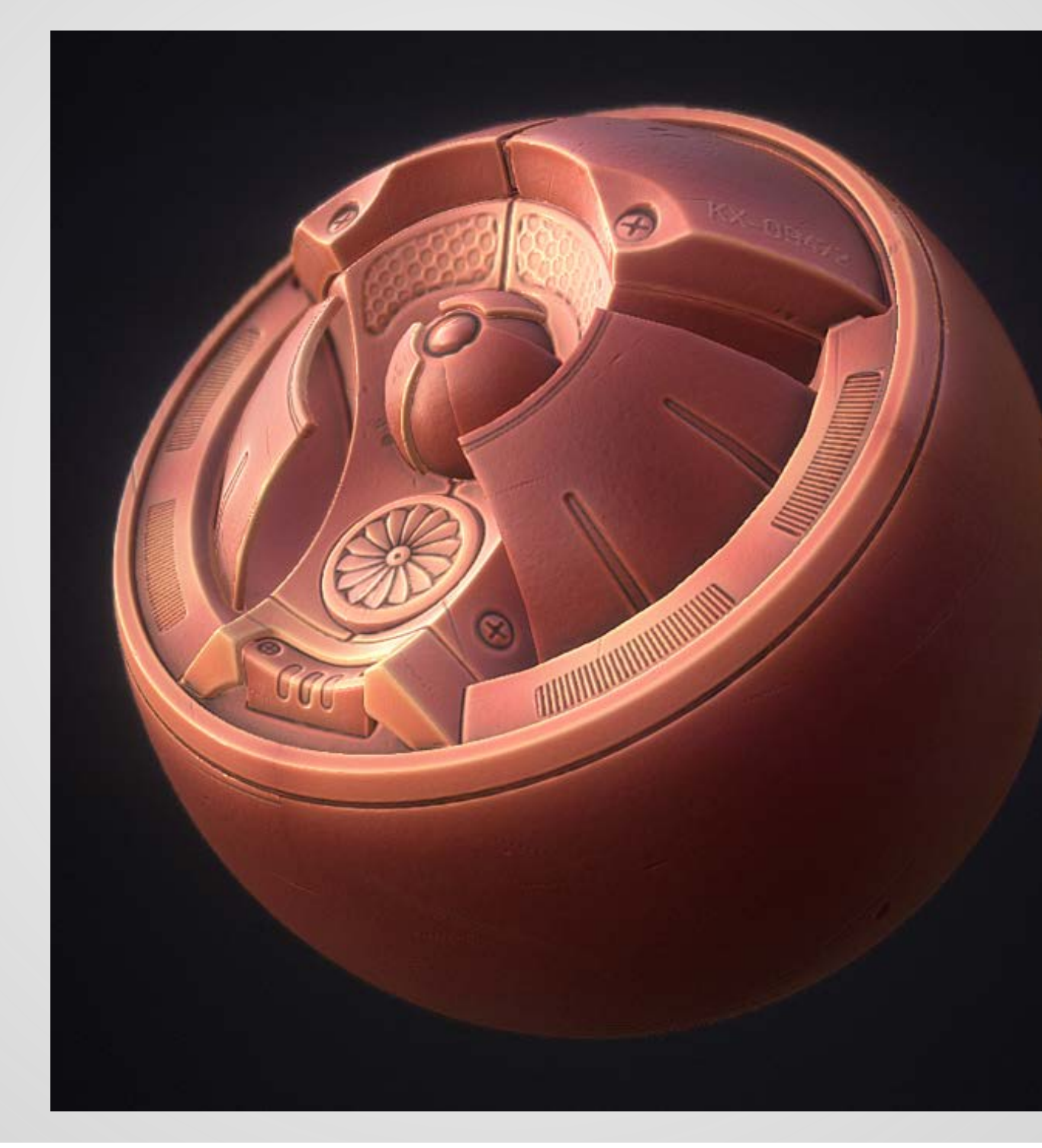

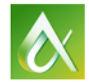

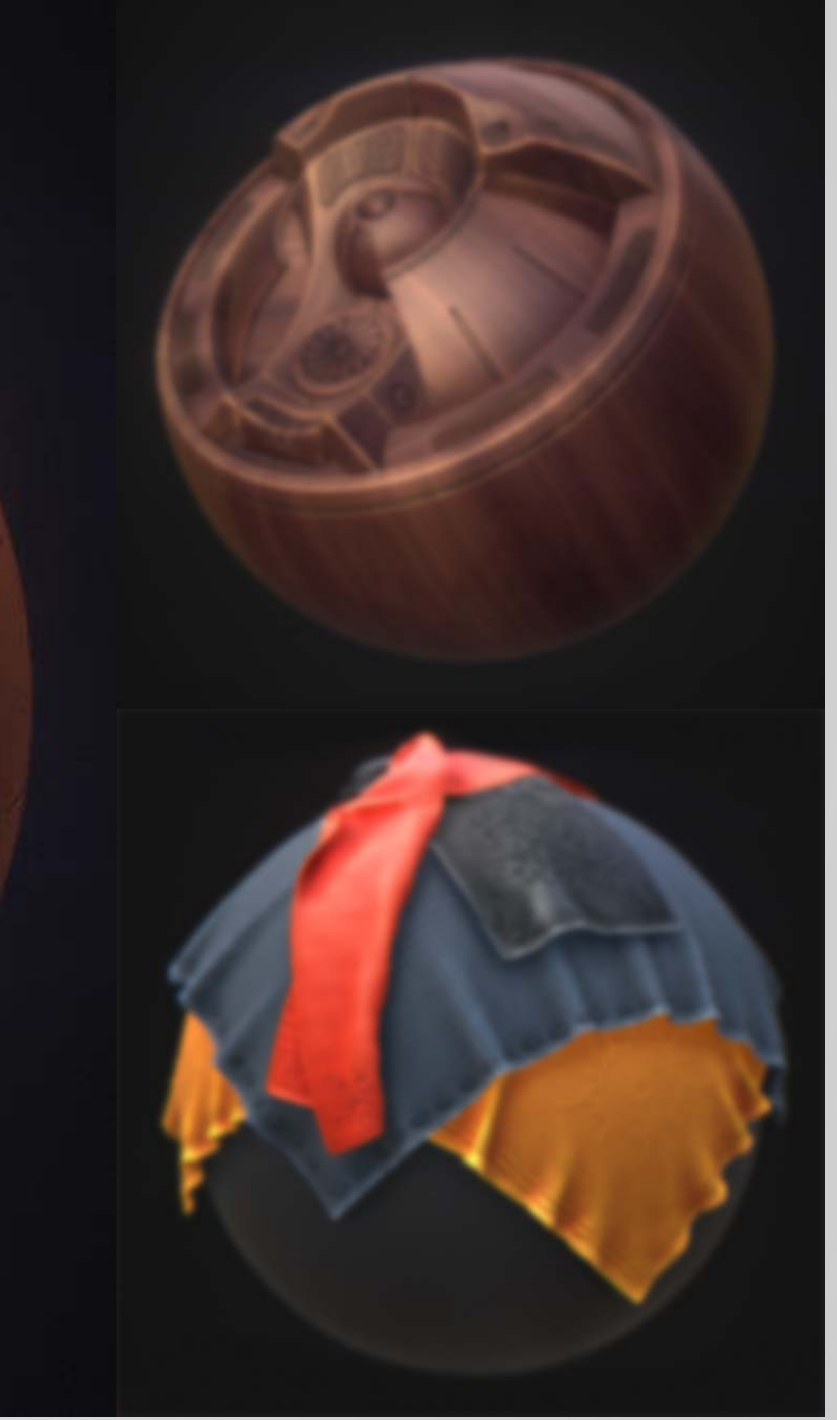

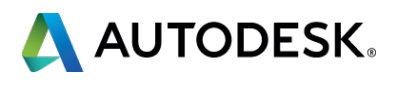

- **-** Metal
- **-** Plastic
- **Wood**

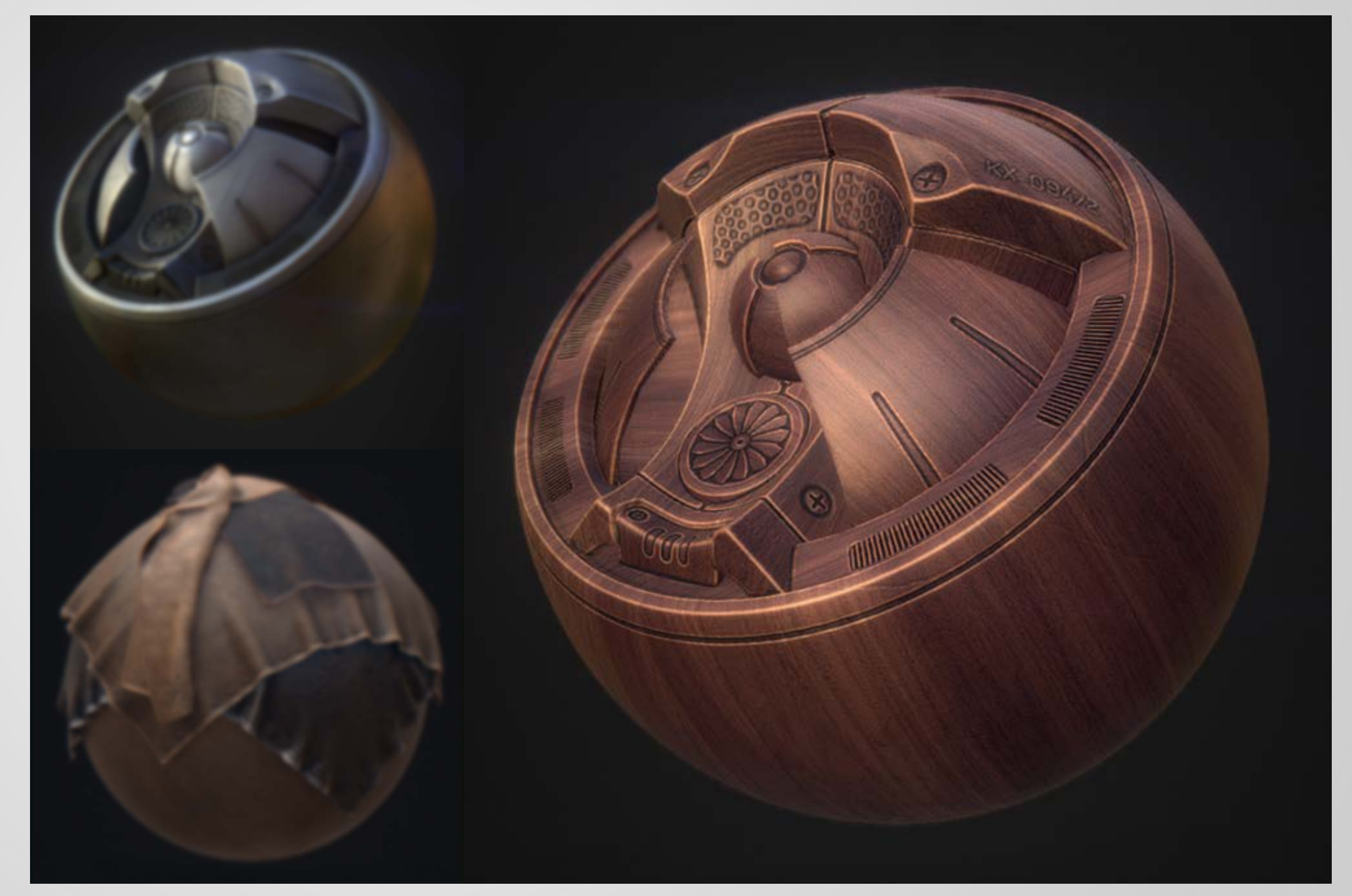

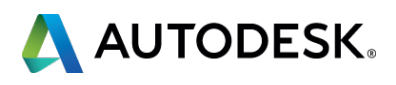

- **-** Metal
- **-** Plastic
- Wood
- **Fabrics**

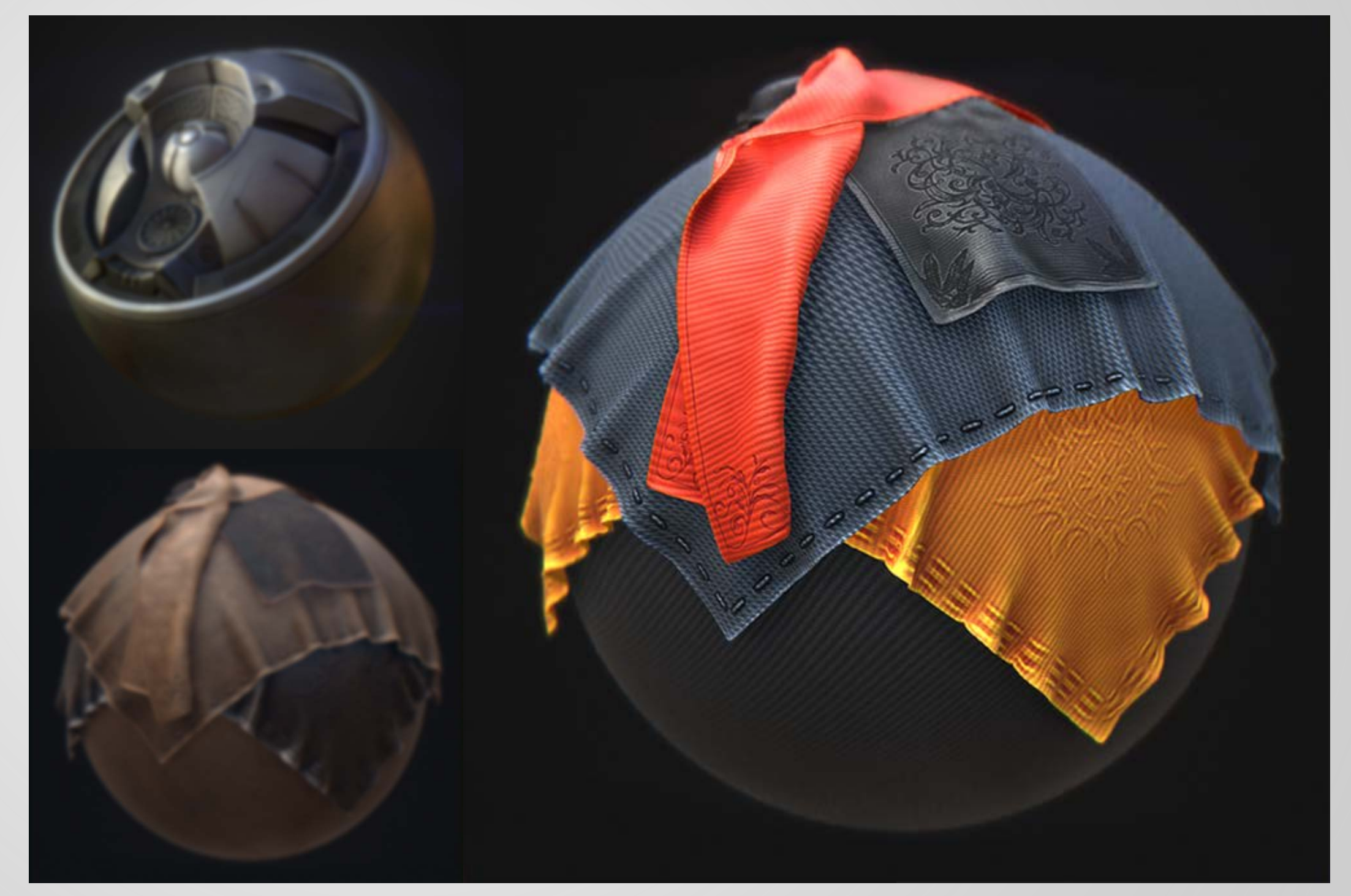

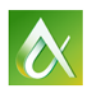

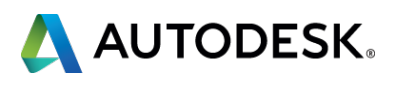

- **-** Metal
- **Plastic**
- Wood
- **Fabrics**
- **Skin**

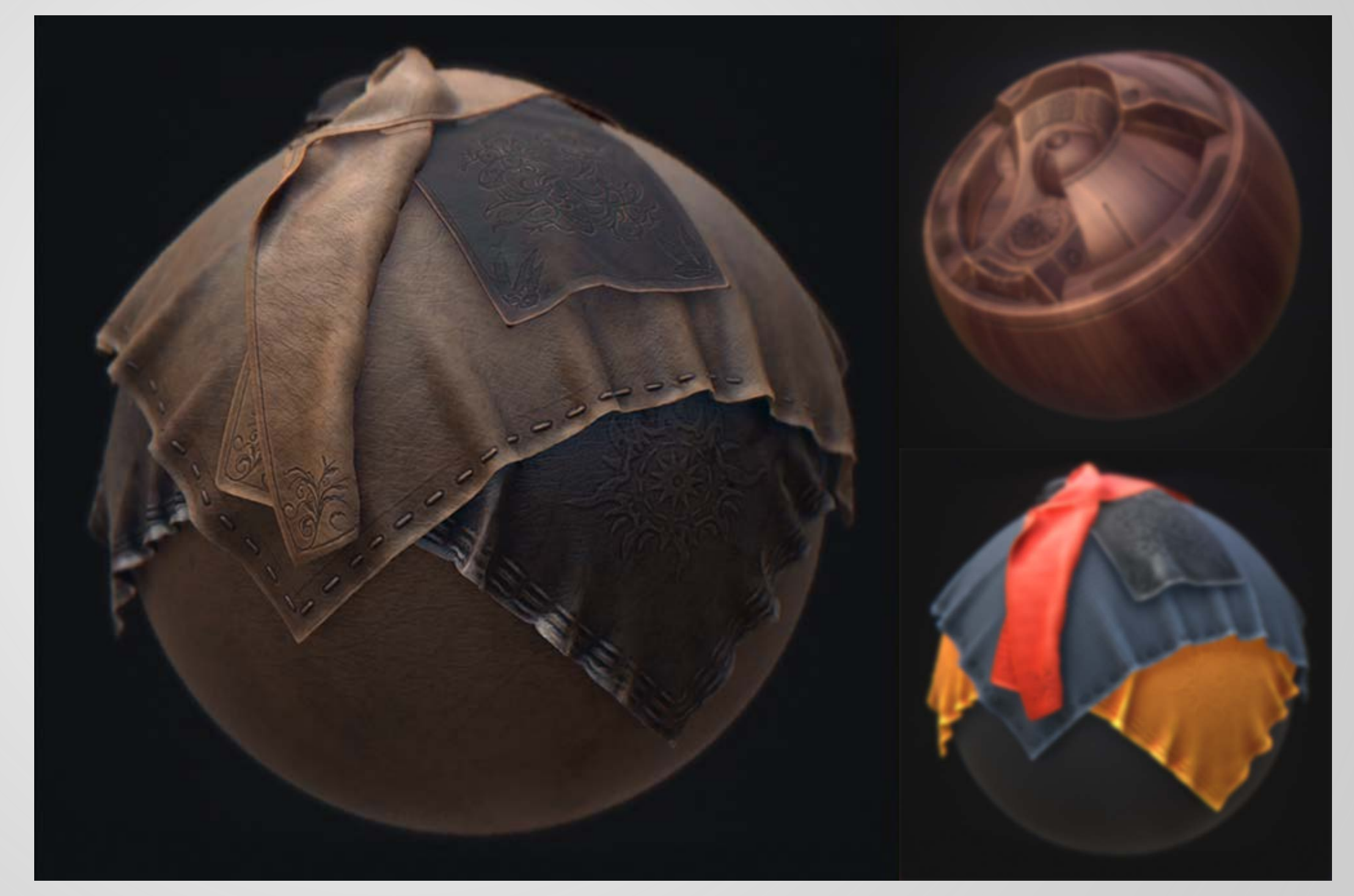

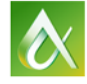

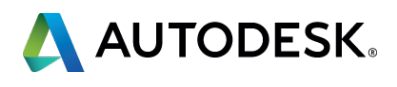

- **-** Metal
- **-** Plastic
- Wood
- **Fabrics**
- **Skin**
- **Dielectric (rubber)**

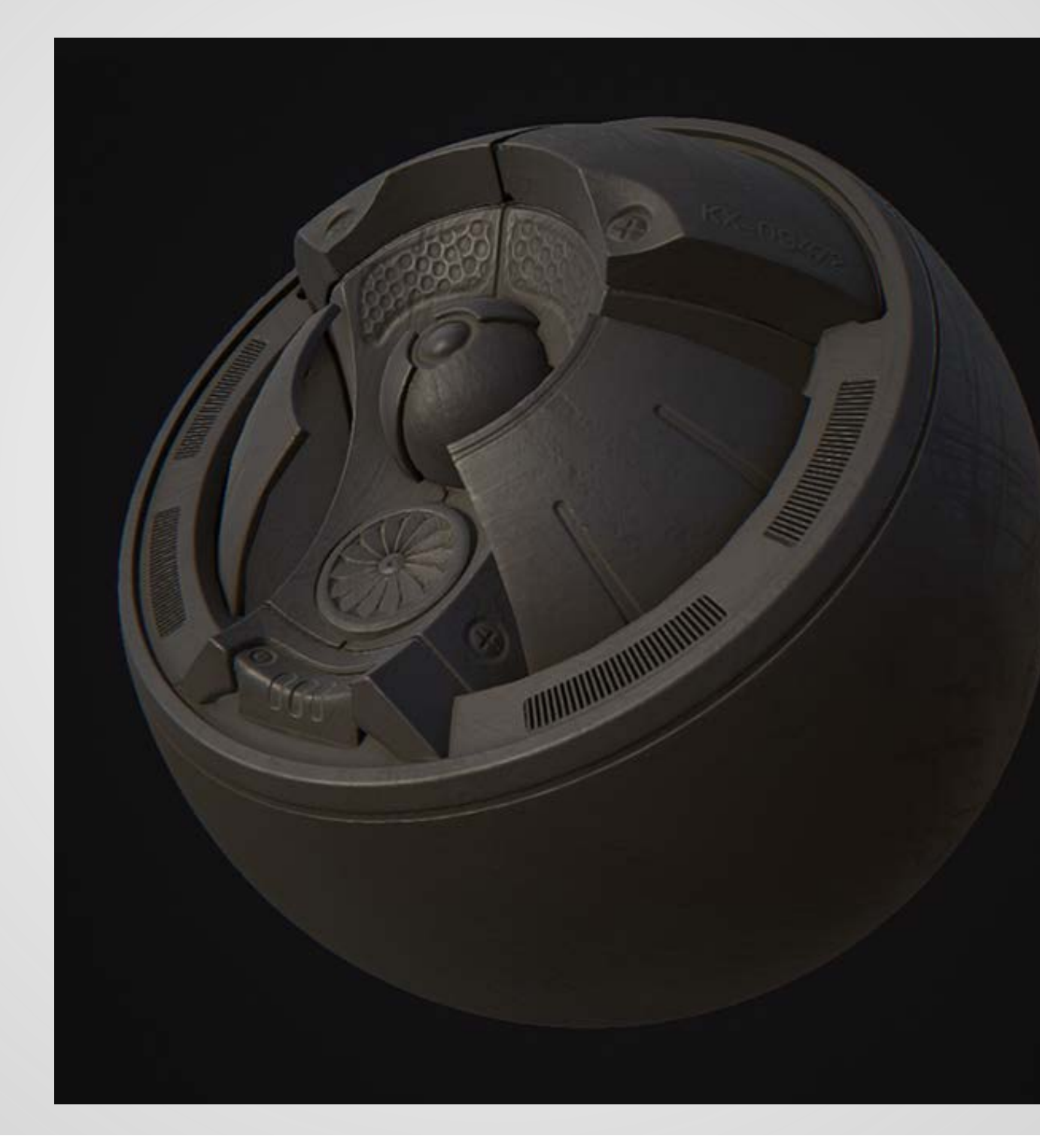

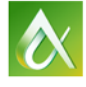

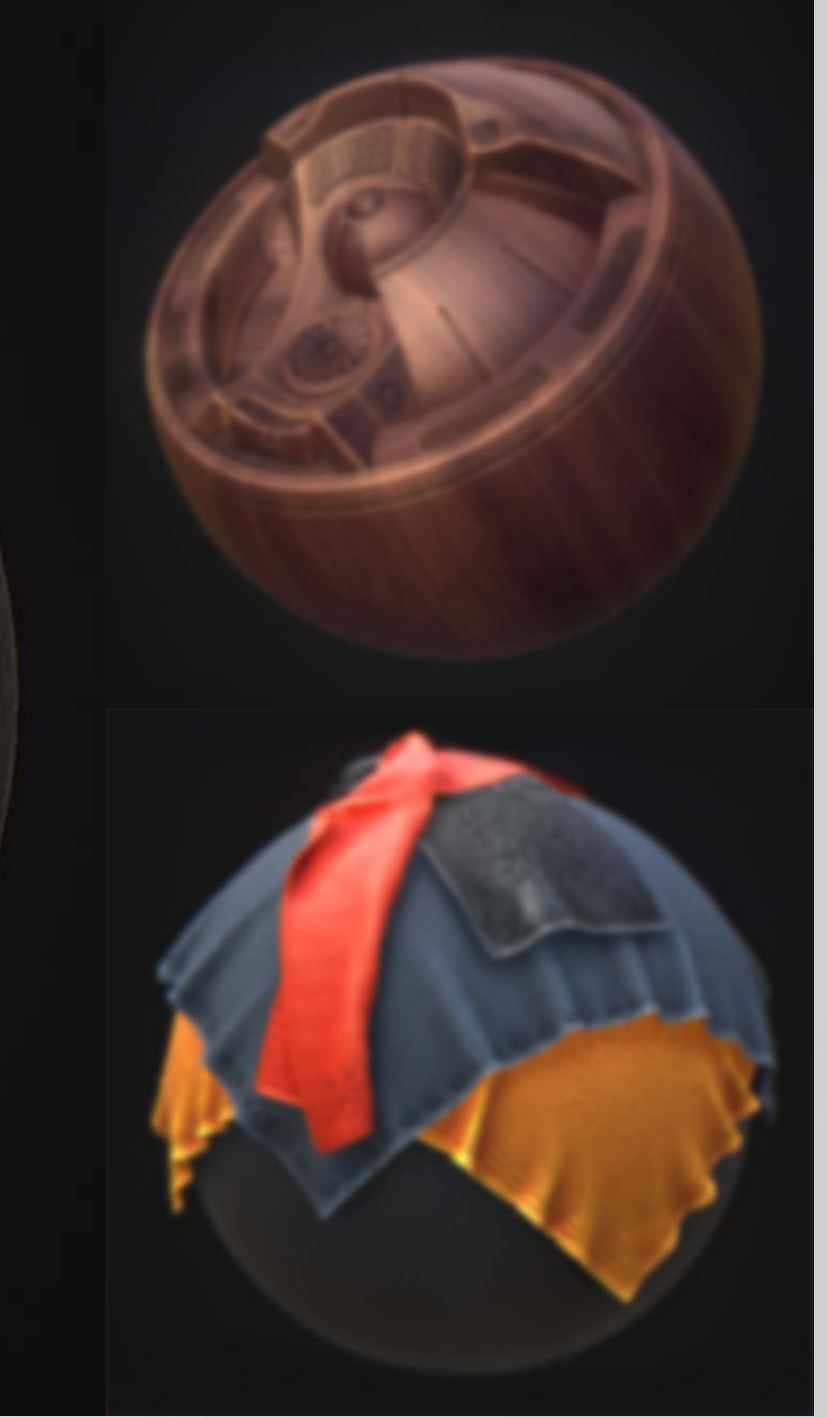

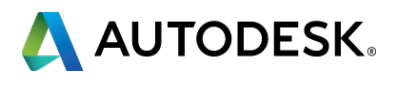

### **Physics Primer PBR is leveraging physics of light**

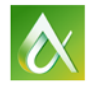

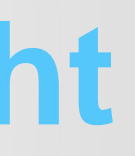

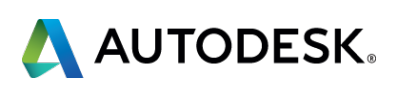

# **PBR is leveraging physics of light**

**-** Diffusion (Albedo)

**Energy Conservation** 

- **E** Reflections
	- **Fresnel**
	- **Microsurface**

**Ambient Occlusion** 

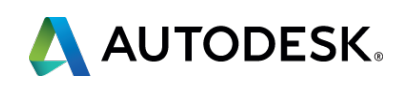

#### **Ambient Occlusion**

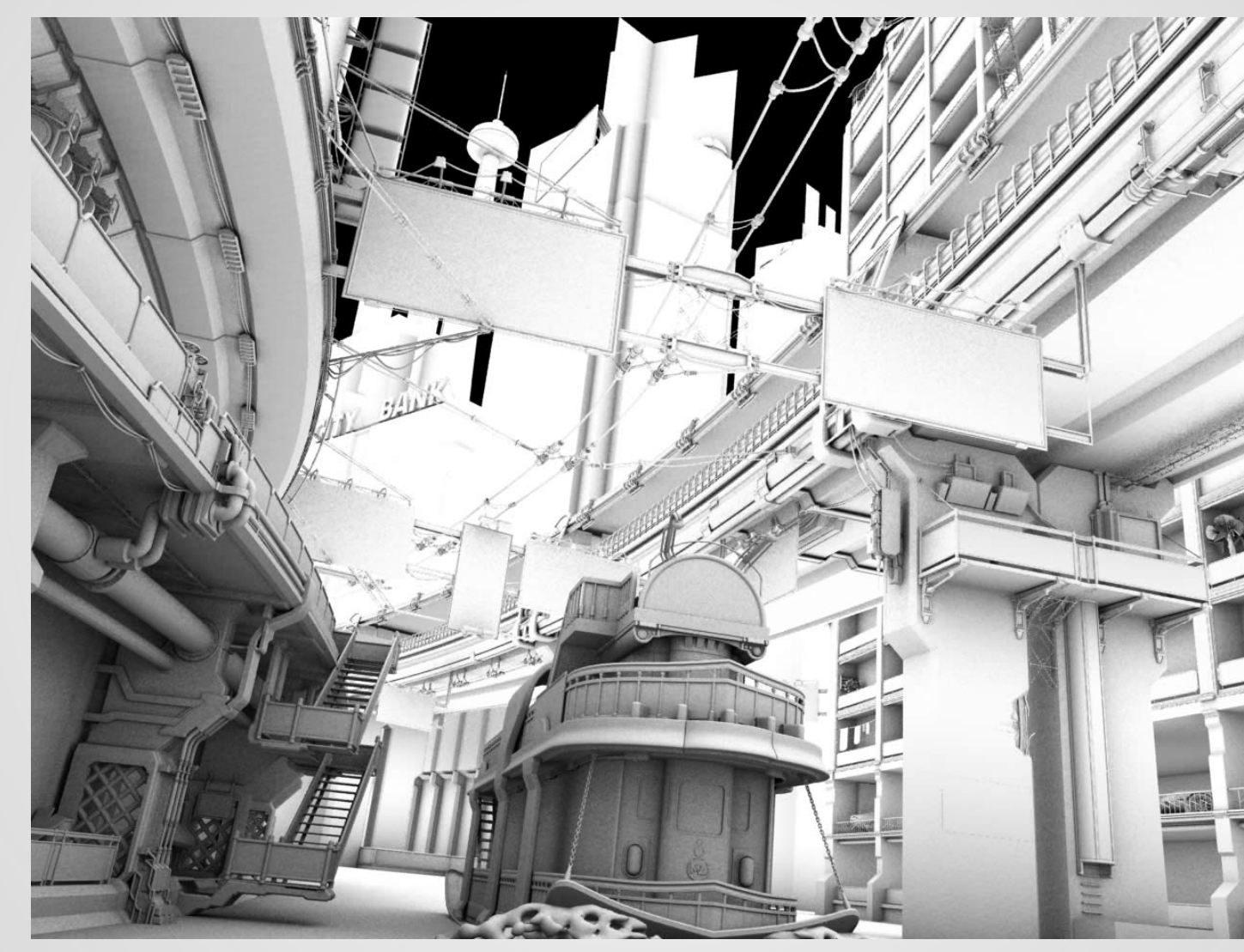

http://www.interstation3d.com/tutorials/making\_slow\_decay/slow\_decay\_take07.htm

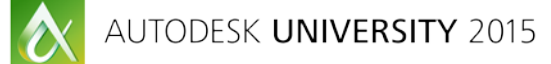

 $\blacksquare$ 

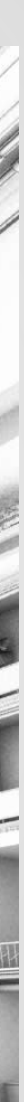

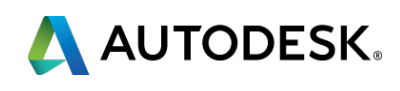

### **Diffusion (Albedo)**

which can appear to look brighter or more intense but the intensity remains the same  $0,1$   $0,2$   $0,3$   $0,4$   $0,5$ Incident Ray **Incident Ray** Diffuse: direction **Specular Reflection** varies randomly Focused The Comprehensive PBR Guide - vol. 1 Reflected direction will vary randomly based on the surface roughness

Rougher surfaces have a larger, dimmer highlight

Source: The Comprehensive PBR Guide by Allegortihmic by Wes McDermott

Smoother surfaces will keep specular reflections focused

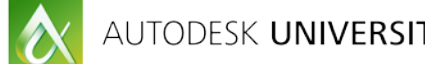

 $\blacksquare$ 

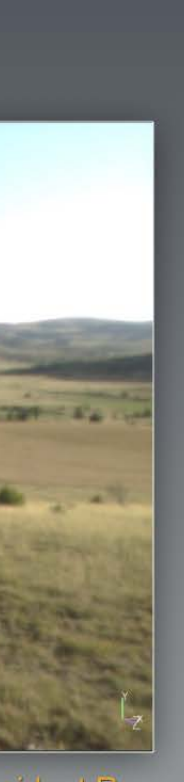

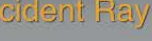

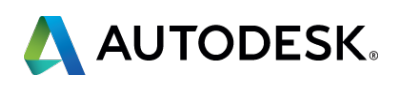

### **Reflections**

http://wiki.thesimsresource.com/images/7/7f/FresnelEffect.jpg

### **Fresnel**

- **•** What you see at glazing angles
- **Handled by the shader**

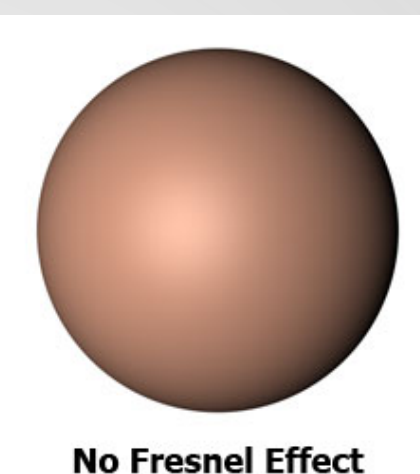

http://www.cgchannel.com/2012/10/10-tips-for-lighting-and-look-development/

### **-** Microsurface

**Roughness map** 

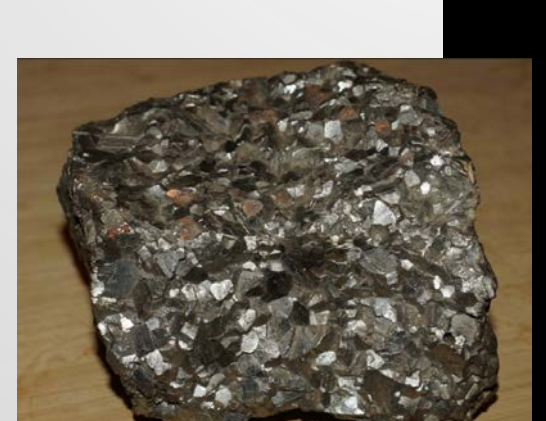

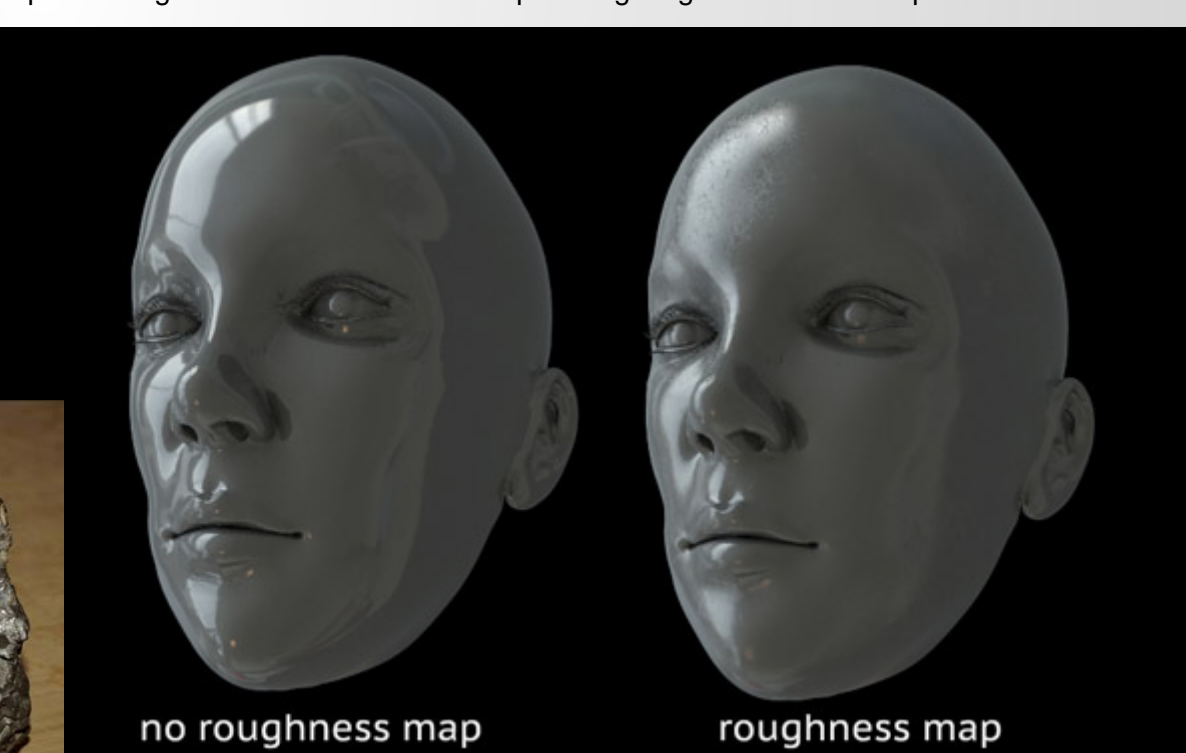

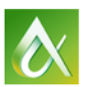

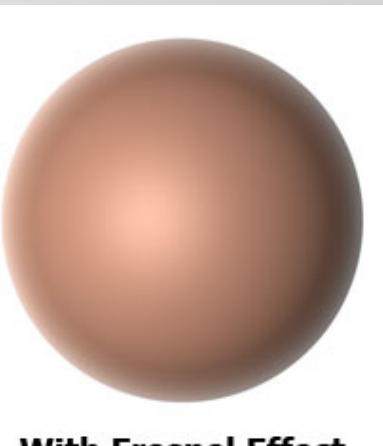

**With Fresnel Effect** 

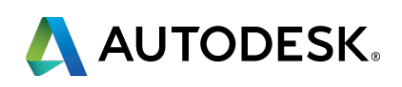

#### **Energy Conservation**

- **-** Objects can't reflect more energy than they receive.
- **Important to know that** this is occurring, but its enforced by the shader

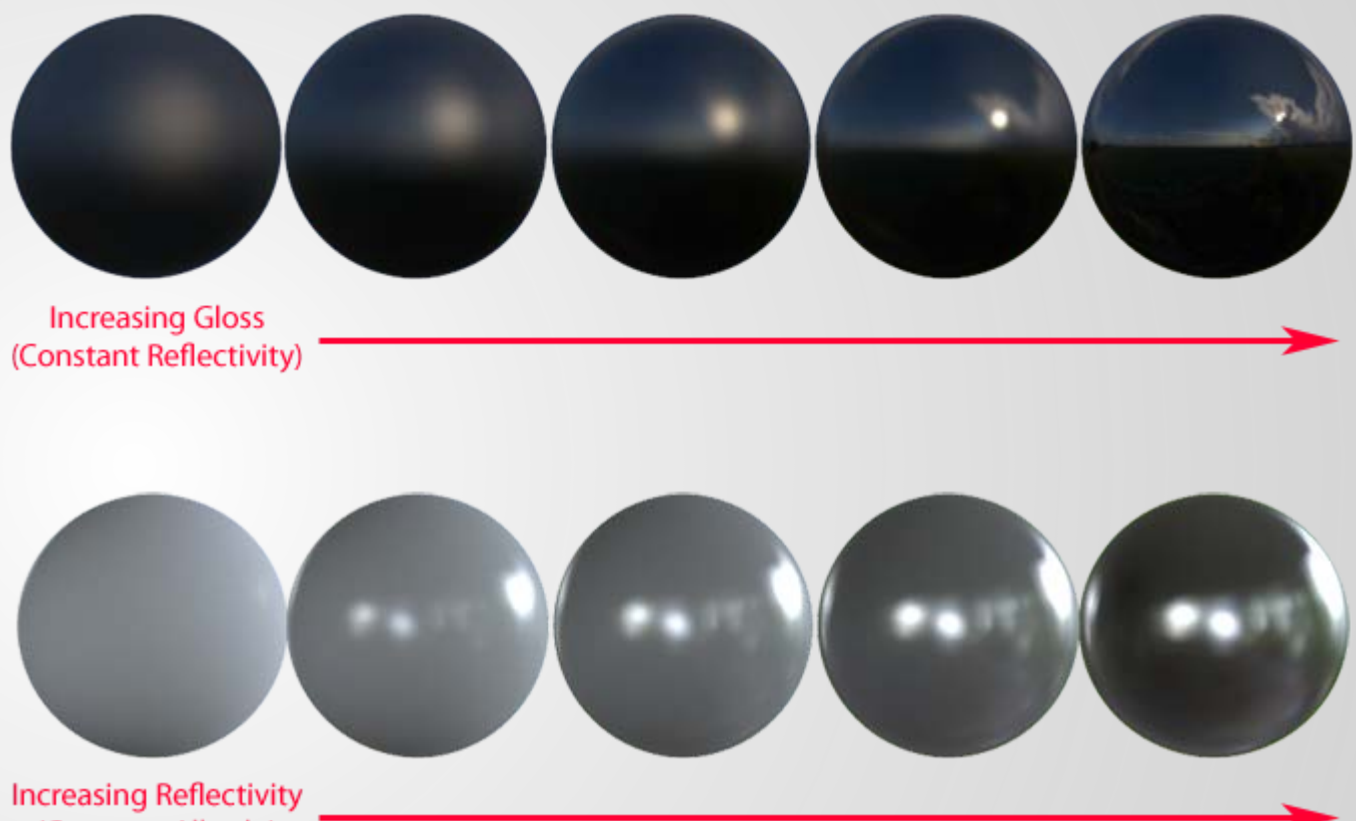

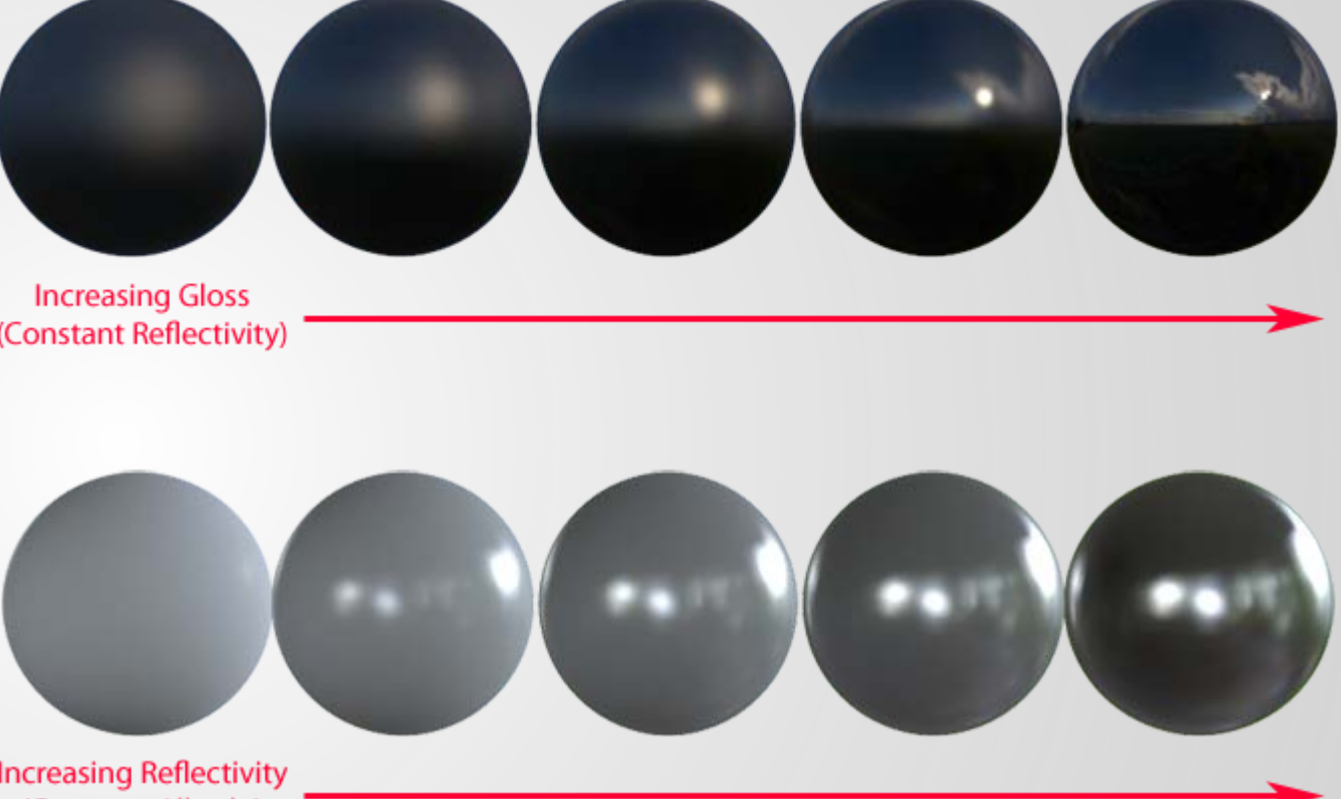

(Constant Albedo)

http://www.marmoset.co/toolbag/learn/pbr-theory

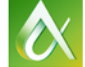

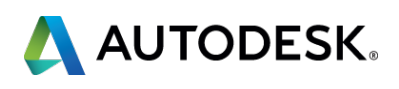

### **Creating PBR Materials**

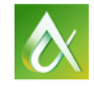

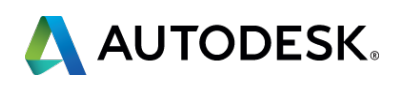

### **What matters for you?**

- 2 Methods of PBR Shader implementation
	- Metal/Roughness (Stingray uses this method)
	- **Specular/Glossiness**
- **Which Method does your shader/engine utilize?**
- Understanding what type of surface it is
	- **-** Dielectric/Insulator?
	- Conductor/Metal?

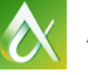

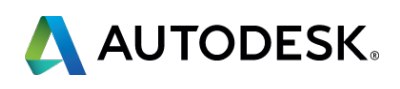

### **Metal/Roughness? OR Specular/Glossiness?**

- What's the difference?
	- **How the diffuse and reflectivity are defined** 
		- **In Spec method it uses 2+ maps** 
			- **Diffuse**
			- Specular/glossiness
		- **In Metalness method** 
			- **Albedo Map defines diffuse and reflectivity (luminosity)**
			- **Metalness Map defines insulator or metal qualities**

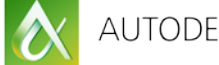

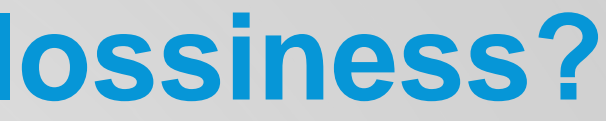

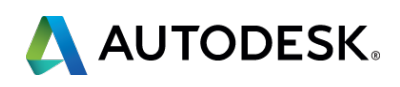

### **Metal/Roughness? OR Specular/Glossiness?**

### Pros

- **-** Less texture memory
- **Narrower usage types**
- Cons
	- **-** Material Artifacts possible
	- **EXECUTE:** Less control over reflections
	- **Example margin for error in** Metalness Map values

#### **Pros**

- inputs
- from Diffuse
- Cons
	- (values)

#### **NOTE: These are not interchangeable between each other**

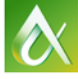

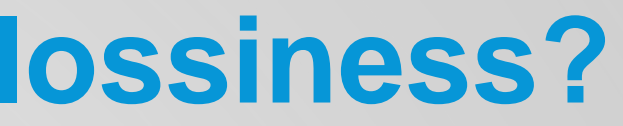

#### **Diffusion and Ref. are 2**

# **Reflected color separate**

#### **Large margin for error**

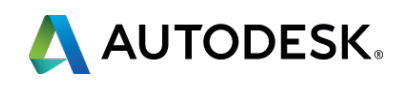

### **What about Texture Maps?**

- **Metal/roughness** (in Stingray)
	- Albedo (Evolution of diffuse map)
	- Metalic (not required to be 'PBR' !)
	- **-** Normal
	- Roughness (microsurface)
	- **Ambient Occlusion**
	- **Emissive**
- **Specular** 
	- **Diffuse or Albedo**
	- **Glossiness**
	- **Specular**
	- **Normal**

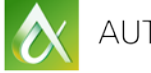

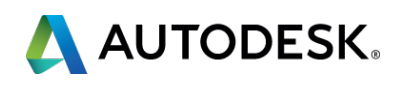

### **What about Texture Maps?**

- **Metal/roughness** (in Stingray)
	- Albedo (Evolution of diffuse map)
	- Metalic (not required to be 'PBR' !)
	- **-** Normal
	- Roughness (microsurface)
	- **Ambient Occlusion**
	- **Emissive**

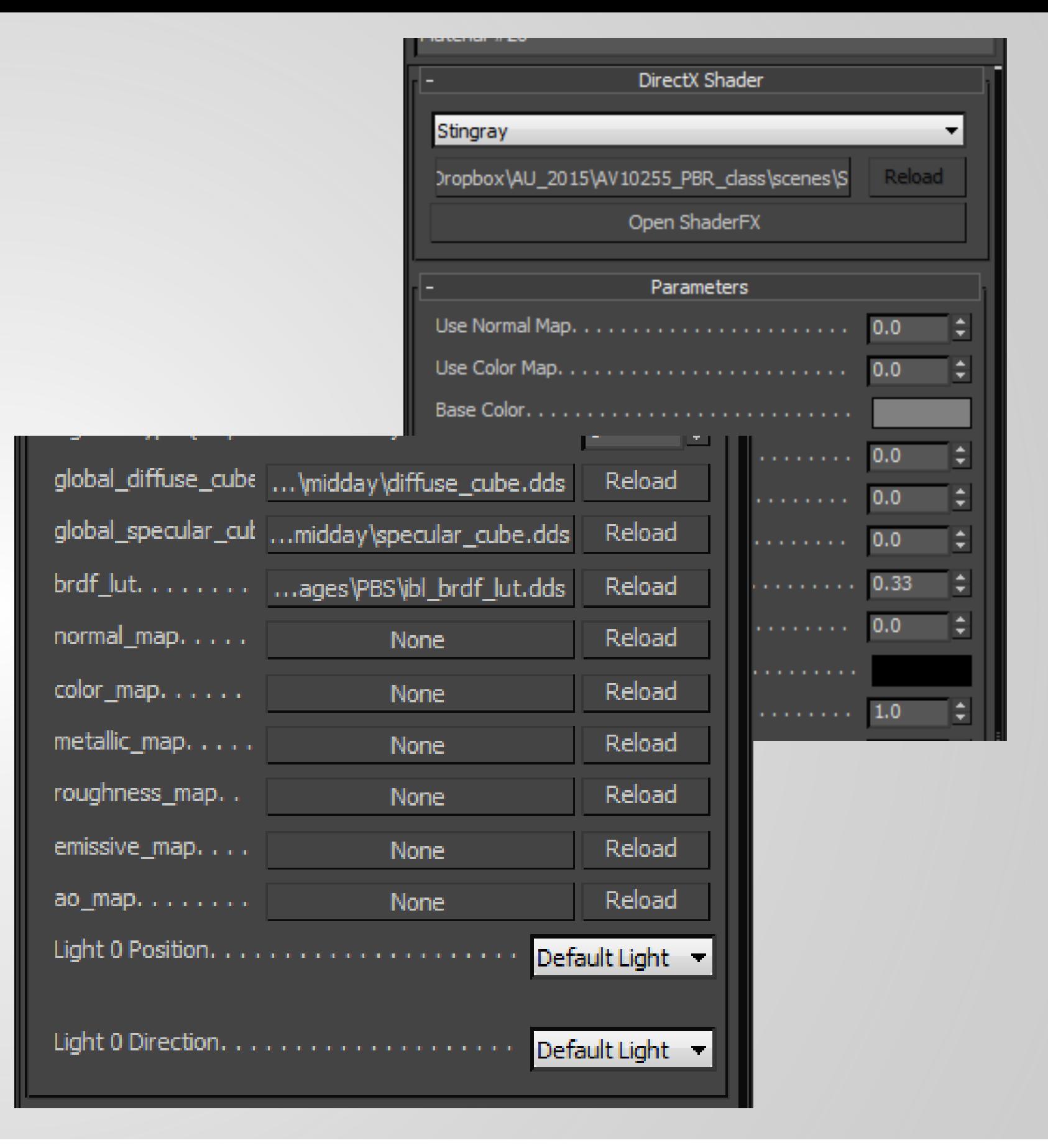

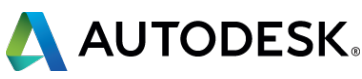

### **The Metalness workflow in Action**

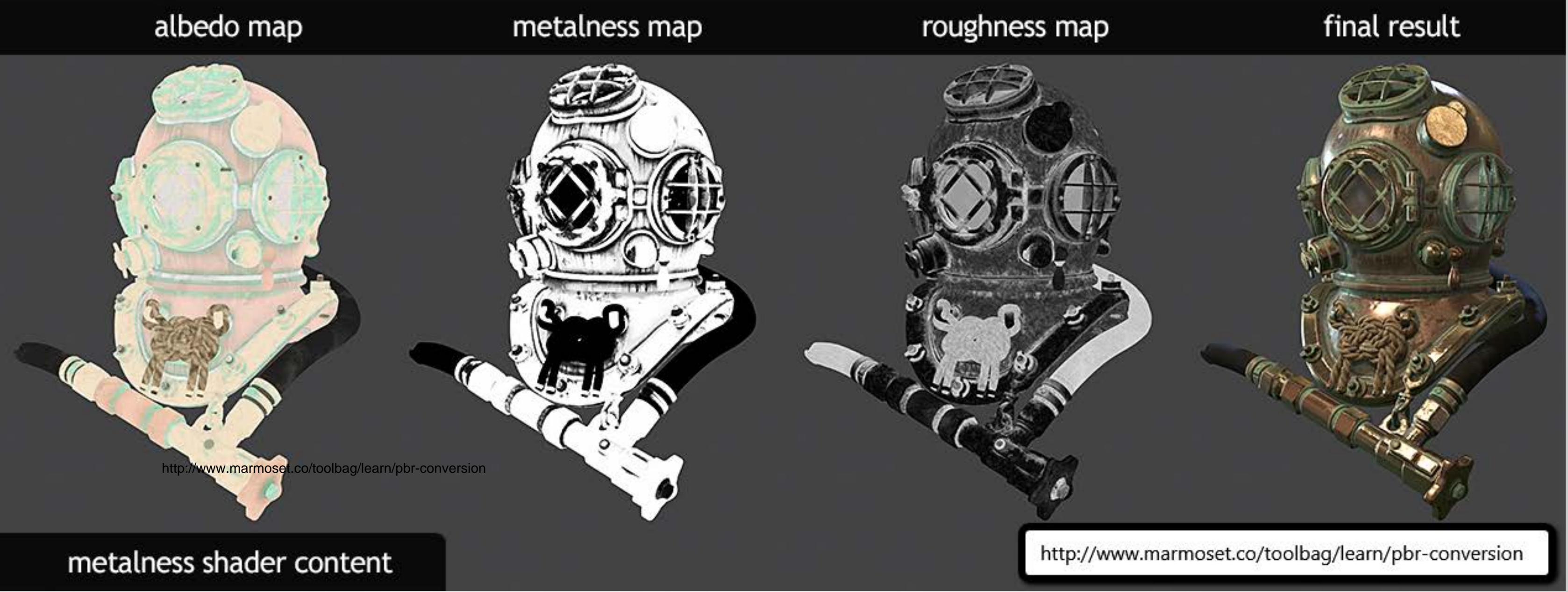

AUTODESK UNIVERSITY 2015

 $\boldsymbol{\alpha}$ 

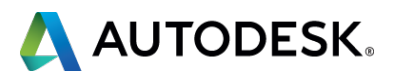

### **What the heck is an Albedo Map?**

- Diffuse (old school)
	- **May contain Color,** Occlusion, Specular

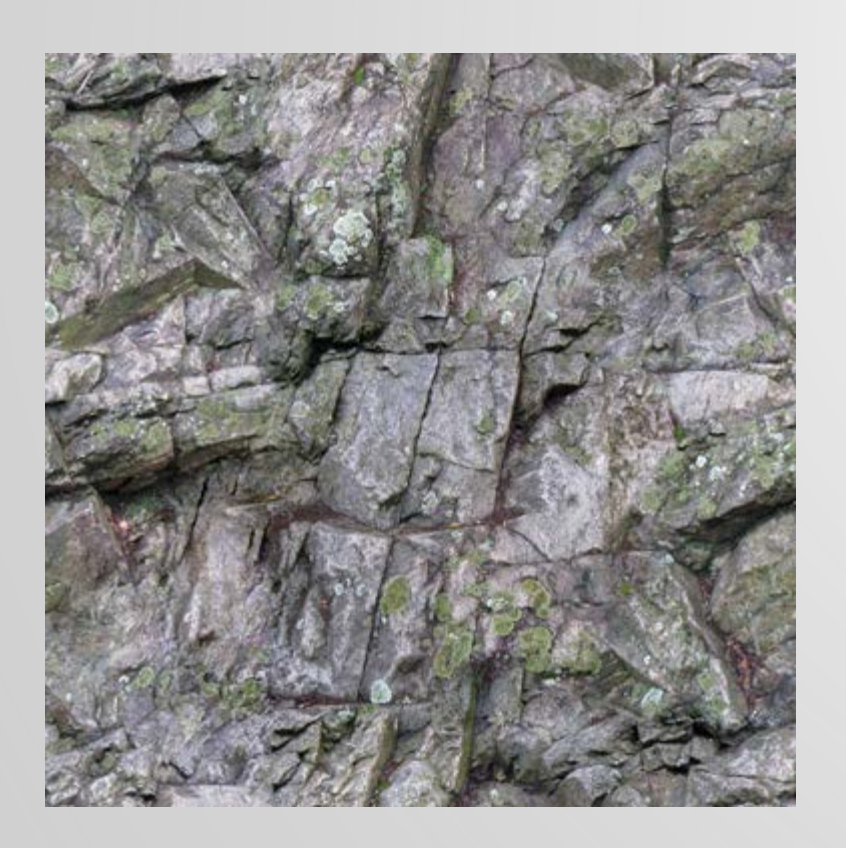

- Albedo (PBR)
	-
	-

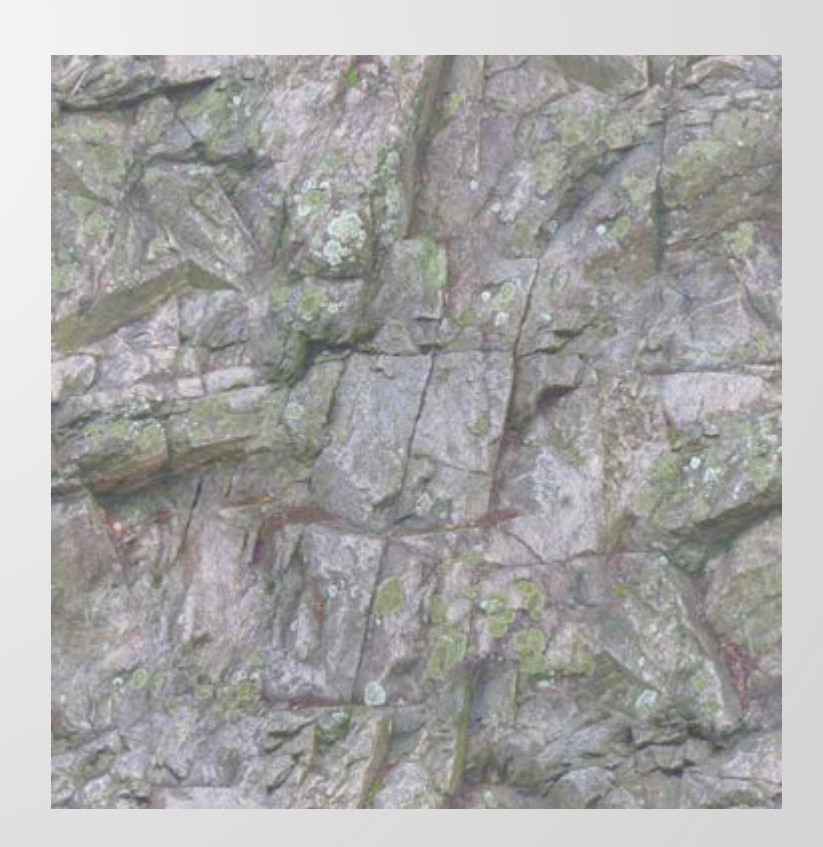

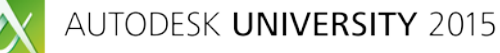

# **• Only color information • Other maps do all the work**

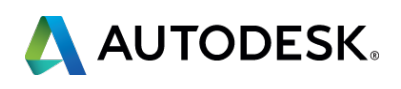

### **What the heck is an Albedo Map?**

**Diffuse (old school) Albedo (PBR)** 

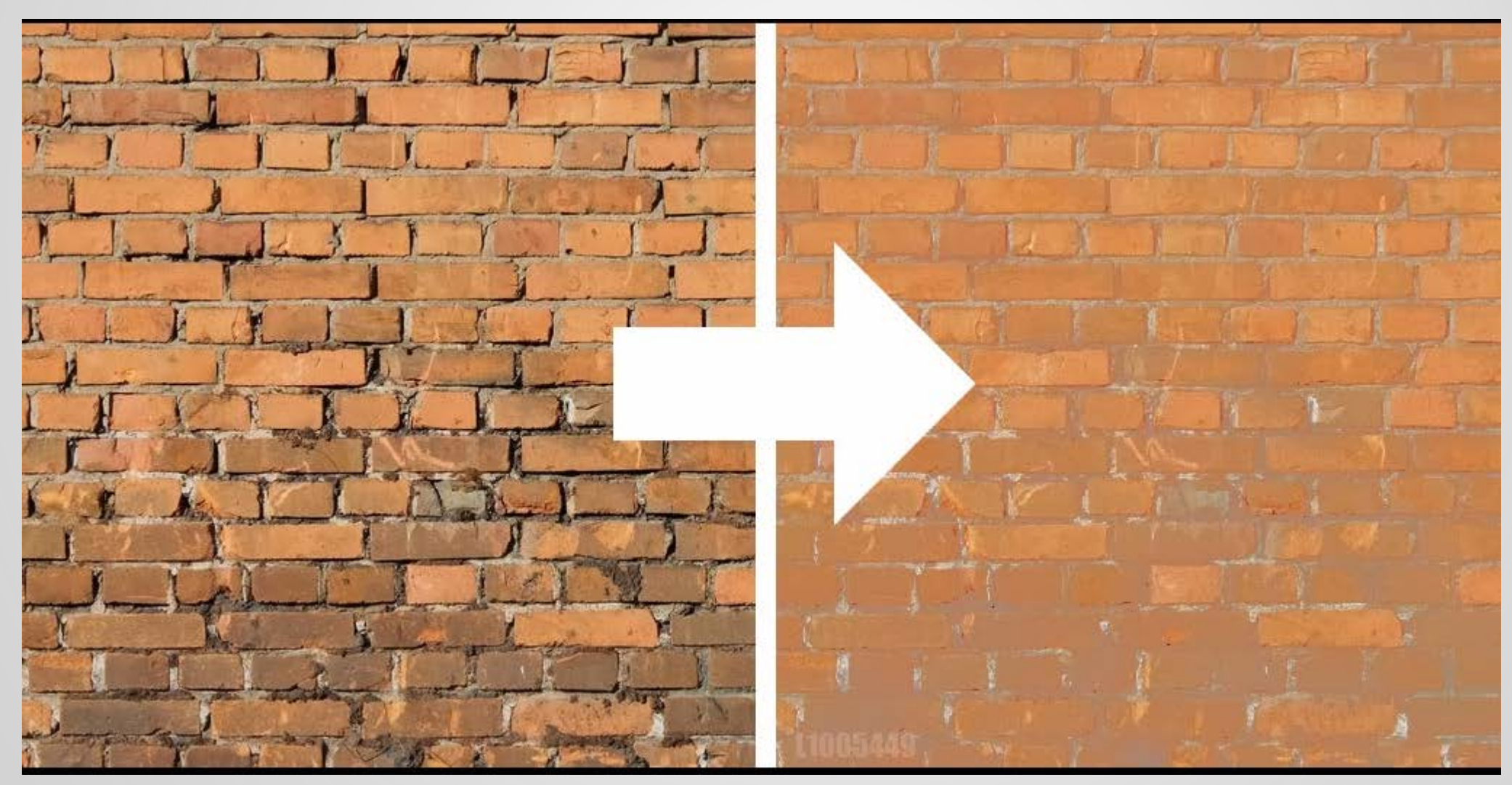

https://facepunch.com/showthread.php?t=1454089&page=4

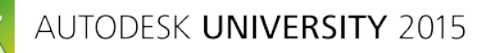

 $\delta$ 

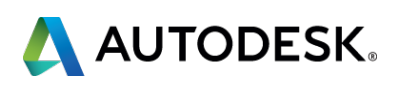

### **Tools for creating PBR Materials and Maps**

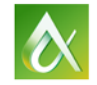

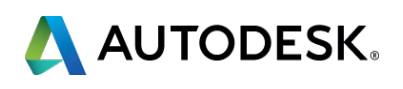

#### **Stingray Material Teaser**

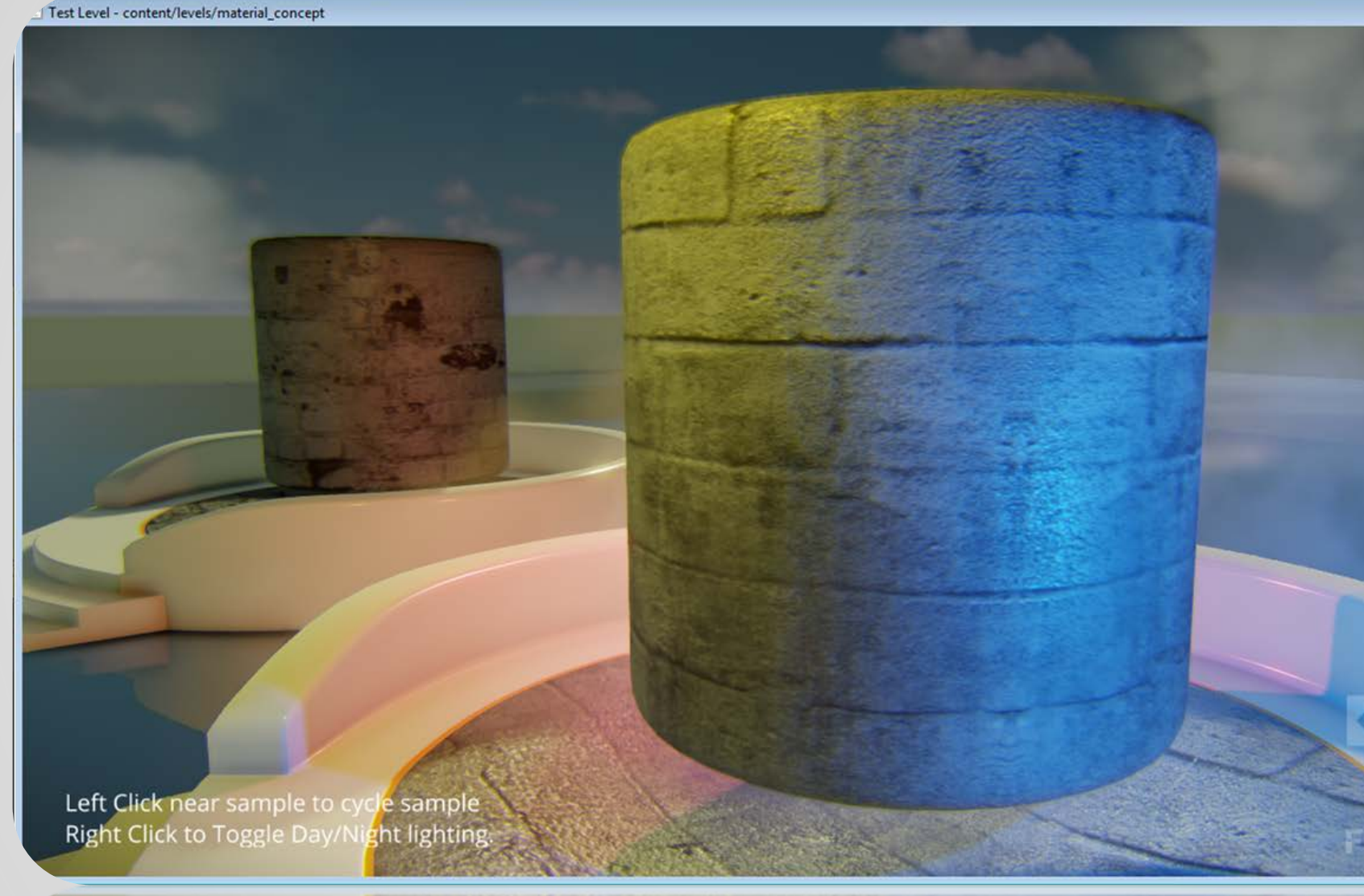

Left Click near san<br>Right Click to Togg

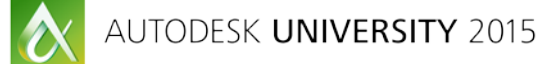

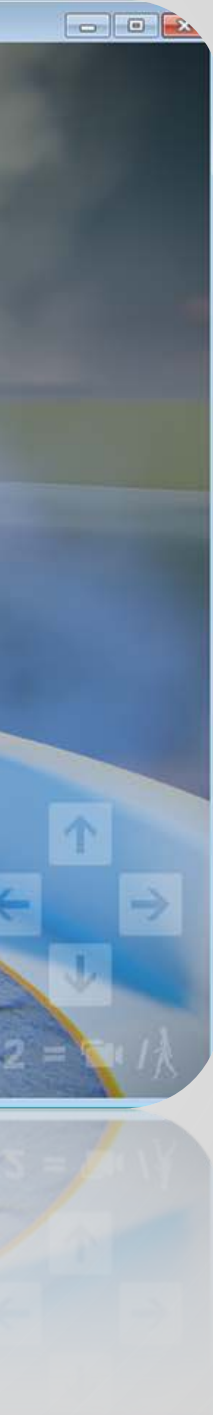

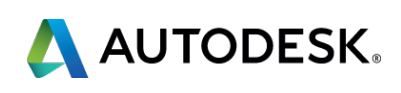

### **Software Tools for PBR**

- Photoshop
- CrazyBump
- Allegorithmic Bitmap to Material (B2M)
- **Exercial Property** Reference Charts
- Allegorithimic Painter
- Quixel
- **Marmoset Toolbag**

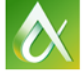

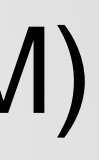

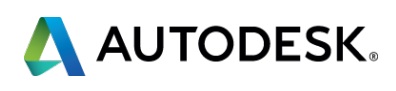

### **Creating from scratch: before we begin…**

- **Thank goodness for smart people that like to share!**
- **E.** Reference Charts!
- 32-bit… they must stay that way…

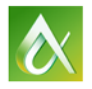

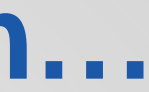

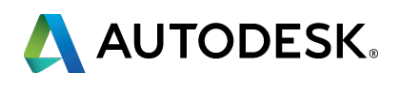

#### **Marmoset Material Values**

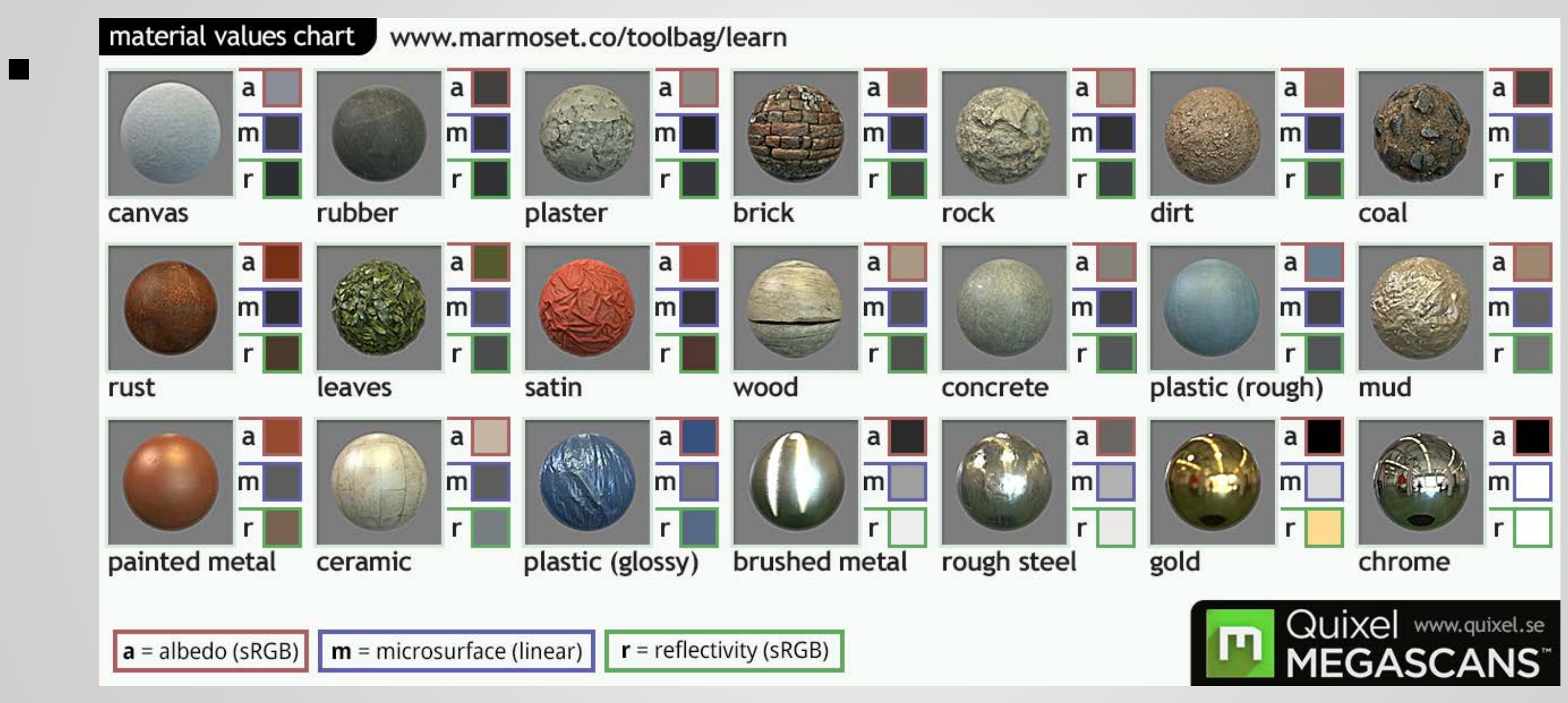

http://www.marmoset.co/toolbag/learn/pbr-theory

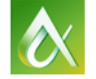

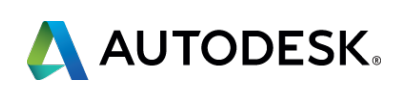

### **"Don't Nod" 1**

### **E** Metalness reference

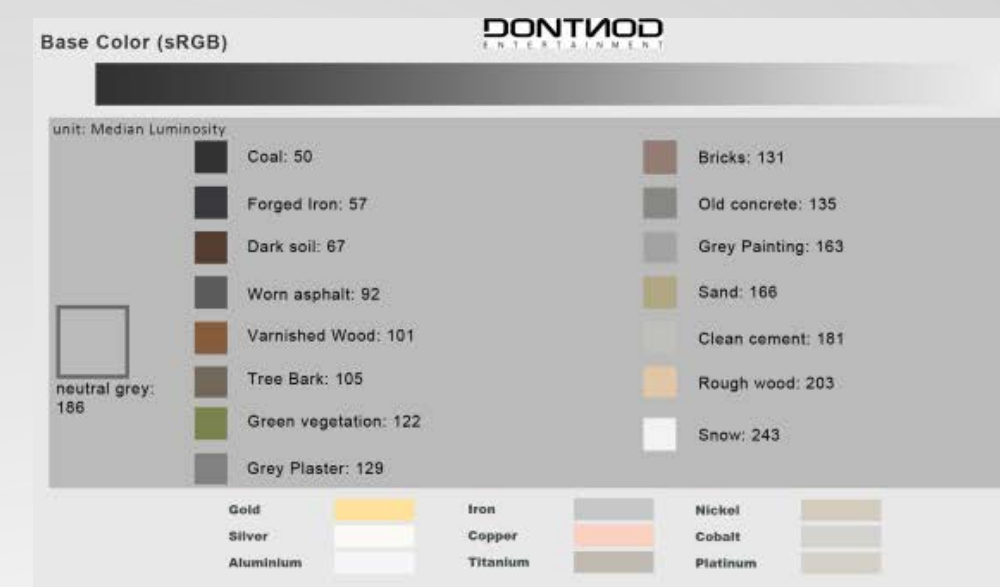

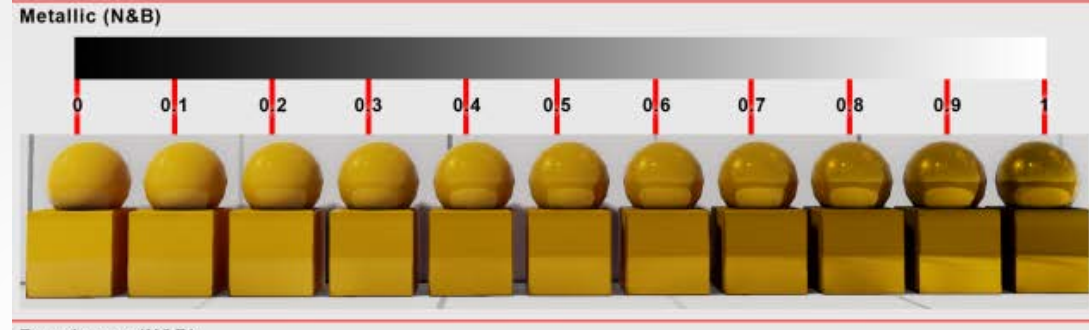

**Roughness (N&B)** 

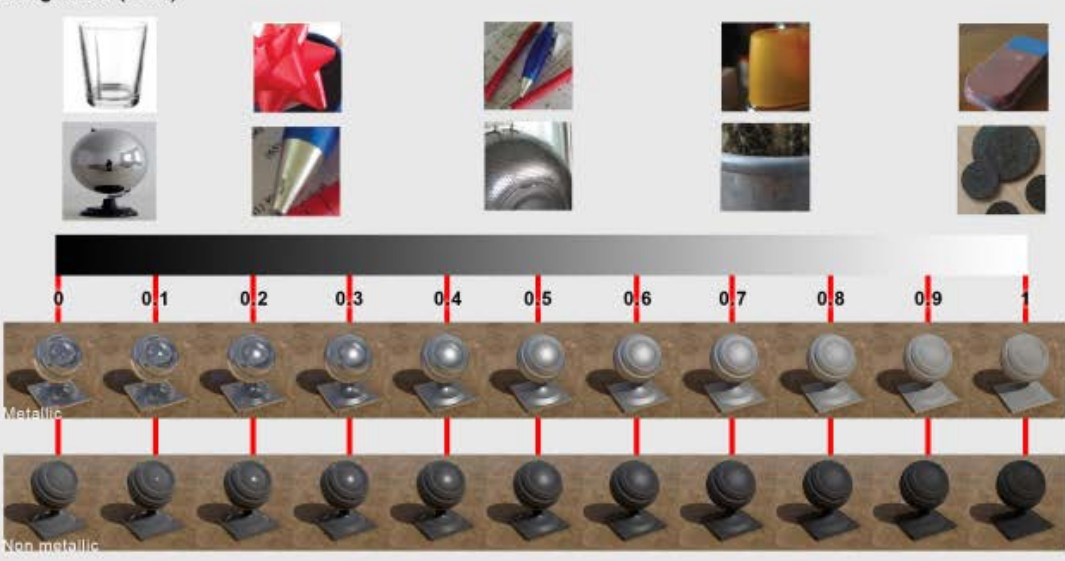

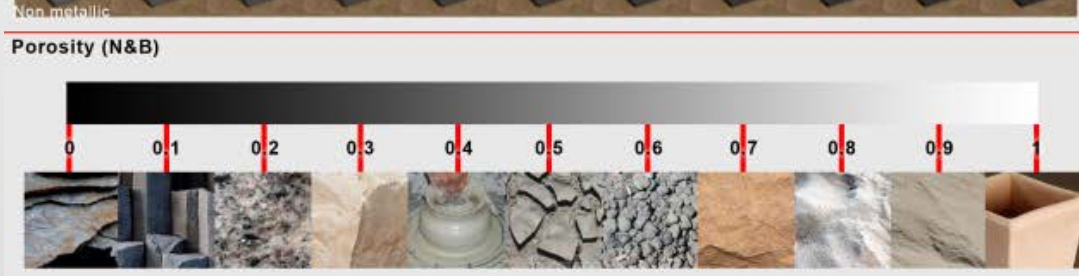

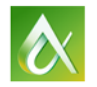

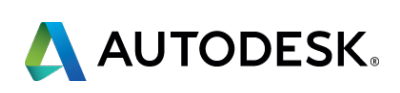

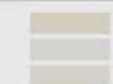

### **"Don't Nod" 2**

- Specular reference
- Still useful

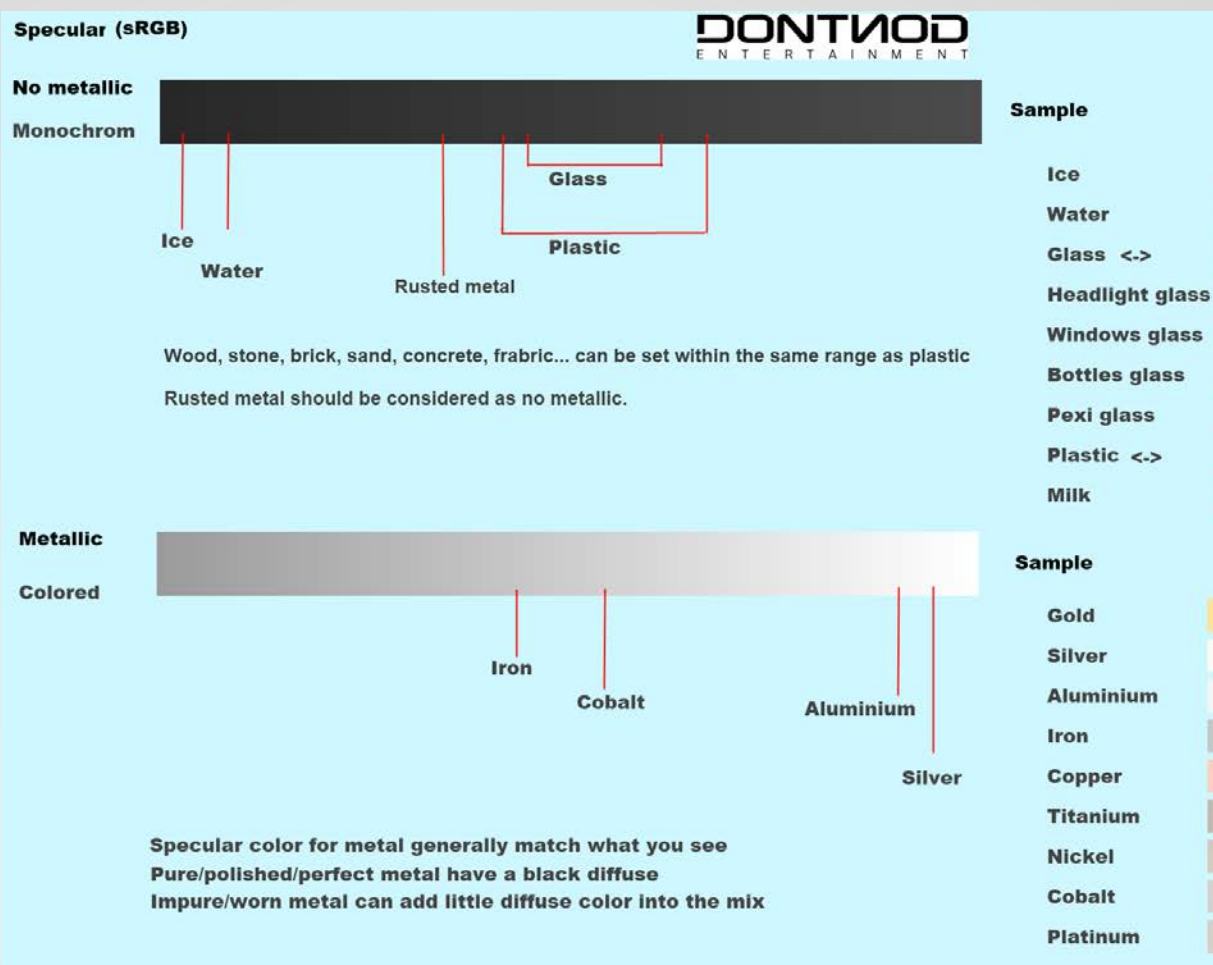

#### **Roughness (RGB)**

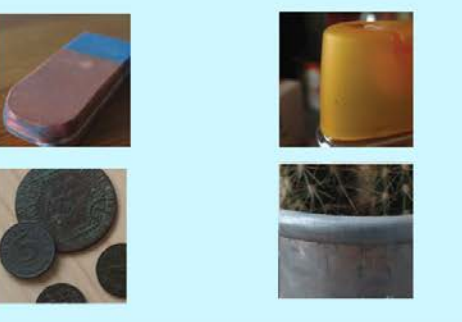

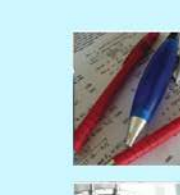

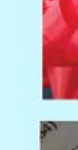

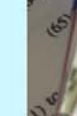

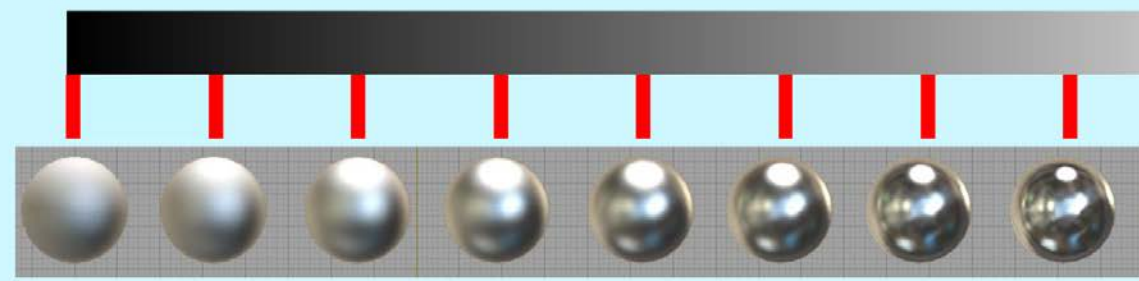

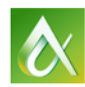

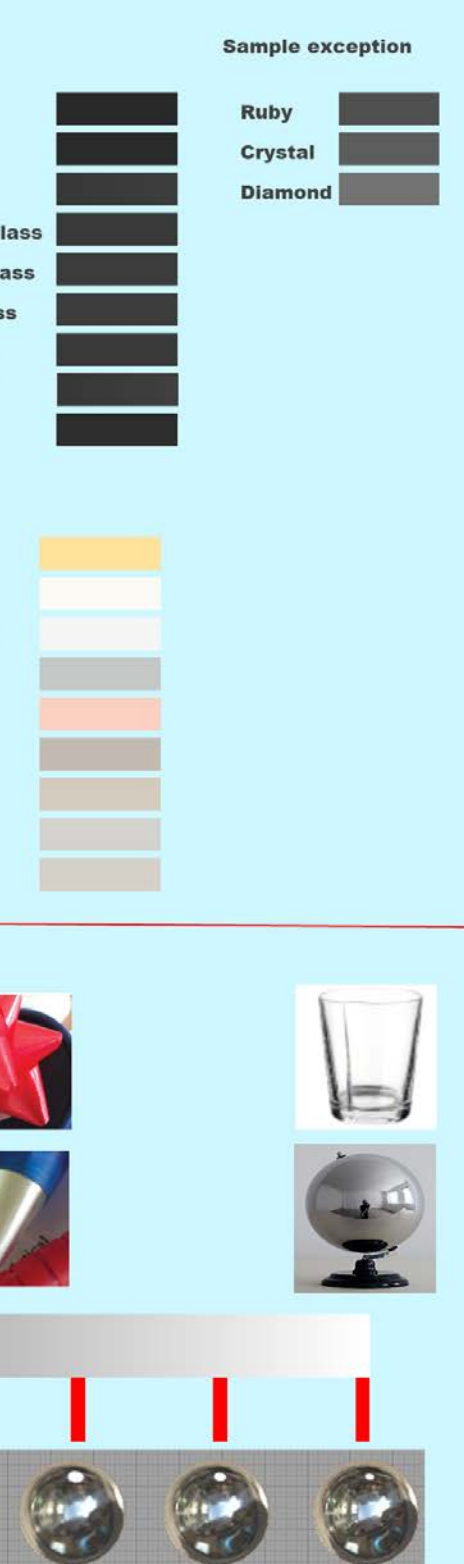

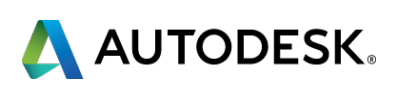

### **Starting with end in mind: 3dsMax**

- **Jump to 3dsmax**
- **Where is the Stingray Shader?**
- Deconstruct a PBR Material
- **E.** Lets make a PBR from scratch

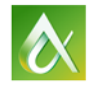

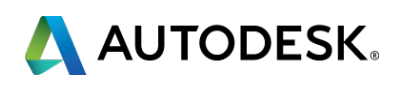

#### **Creating Textures – Creating the Albedo**

- Convert Diffuse to Albedo
- Set luminosity IMPORTANT but can be flexible
- **-** Use a color swatch with a specific luminosity
- See various reference charts
- Base Color not the same as Albedo (example dielectric or non-conductor)

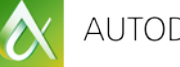

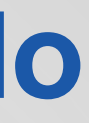

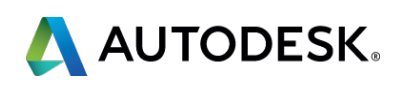

### **Creating Textures – Creating the Metalness Map**

- Get the "metalness" value from a reference chart
- **E** Create a swatch to be very specific

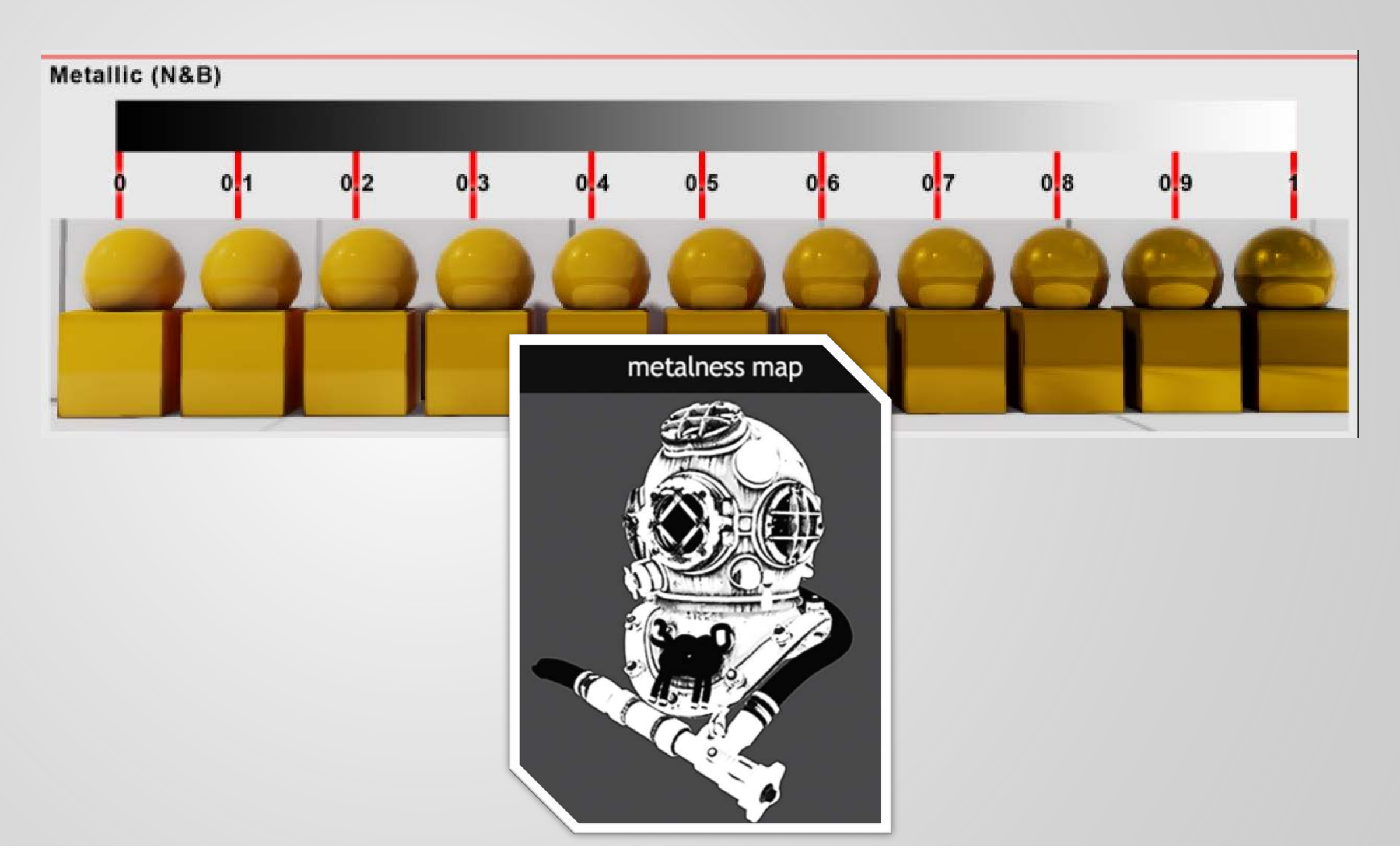

 $\infty$ 

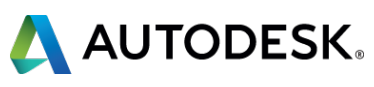

### **Creating Textures – Creating the Roughness Map**

- **Get the Roughness** value from reference chart
- **Use a sample as basis** for creating your texture map.

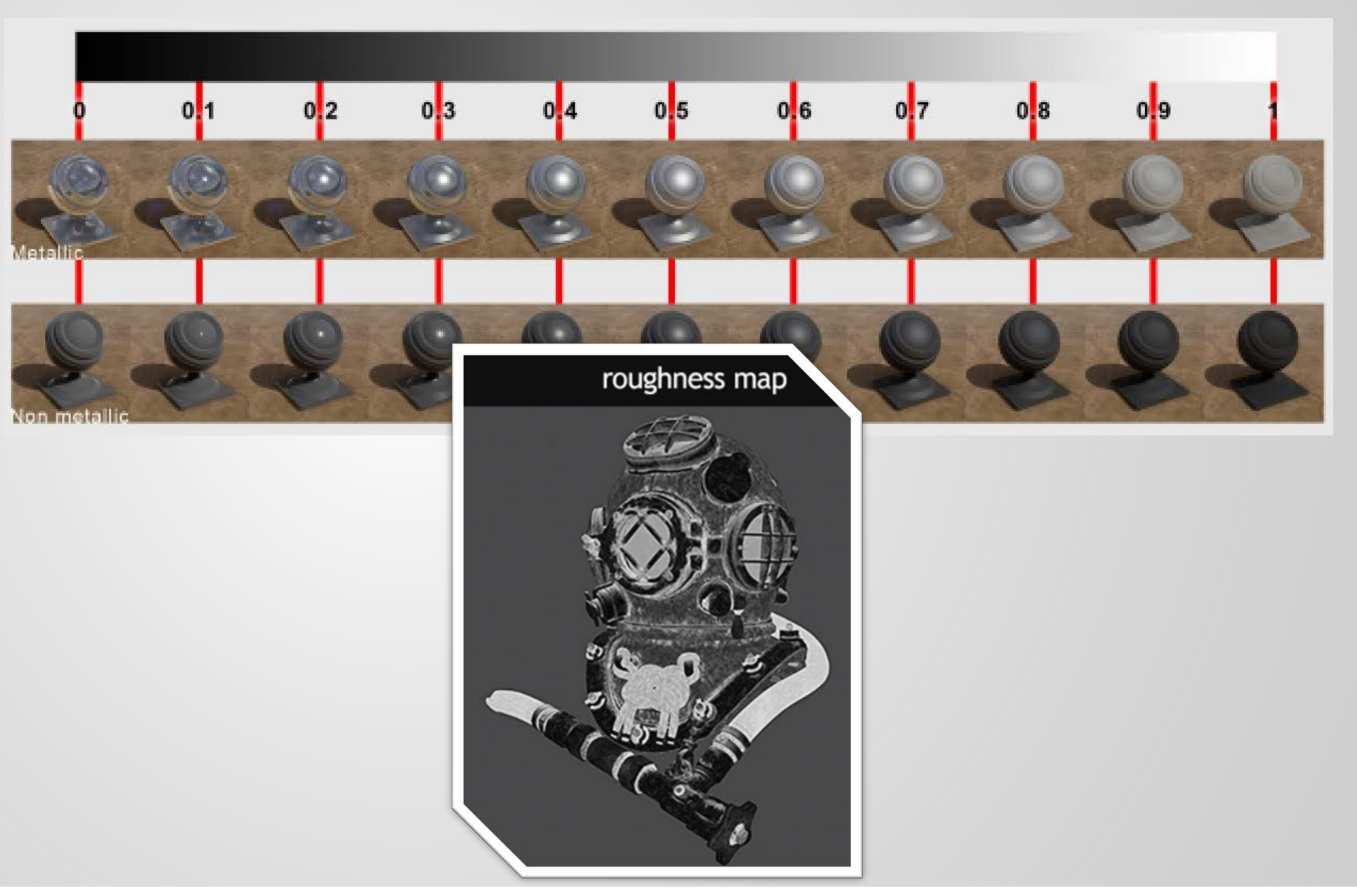

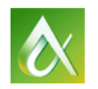

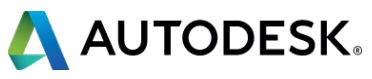

#### **Creating Textures – Creating the Other maps**

- Normal Same as you're used to
- AO Same…
- Emissive Same...

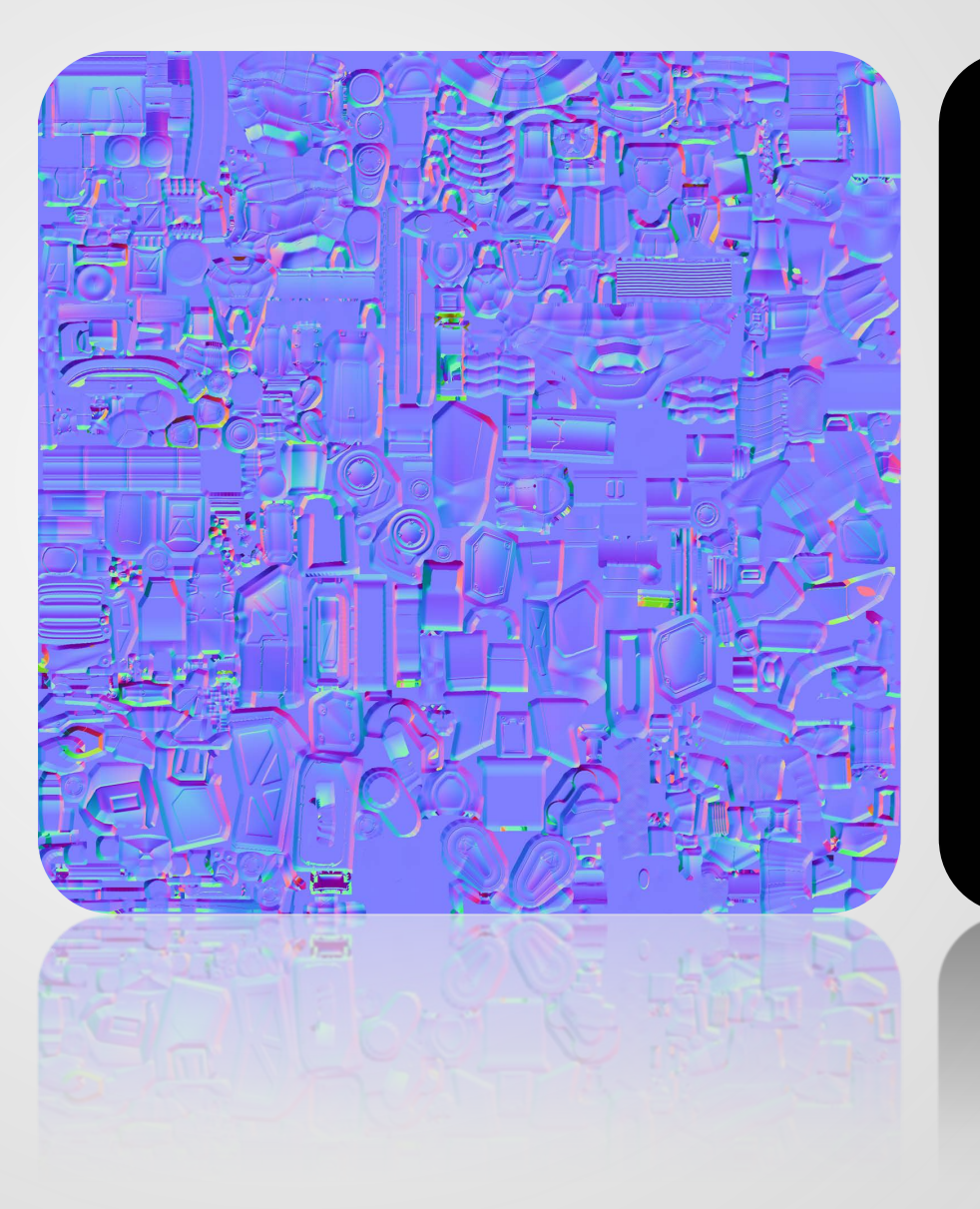

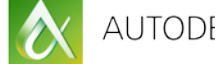

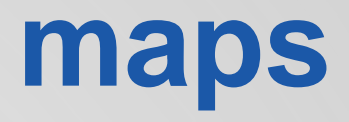

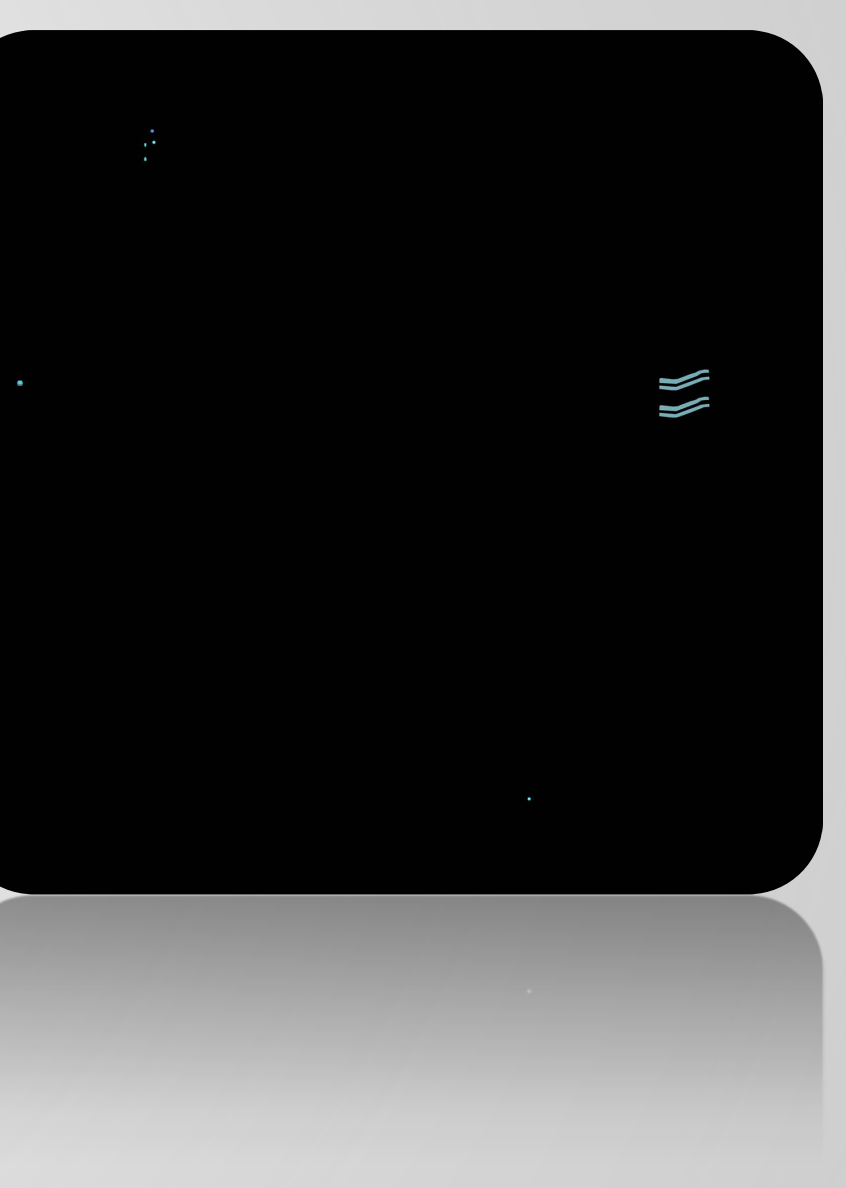

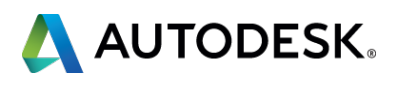

### **Shooting Source Textures**

- Mac Beth Chart
- **Polarized Lens**
- **Color Calibration tool** 
	- ColorTarget2
	- https://colortarget.wordpress.com/

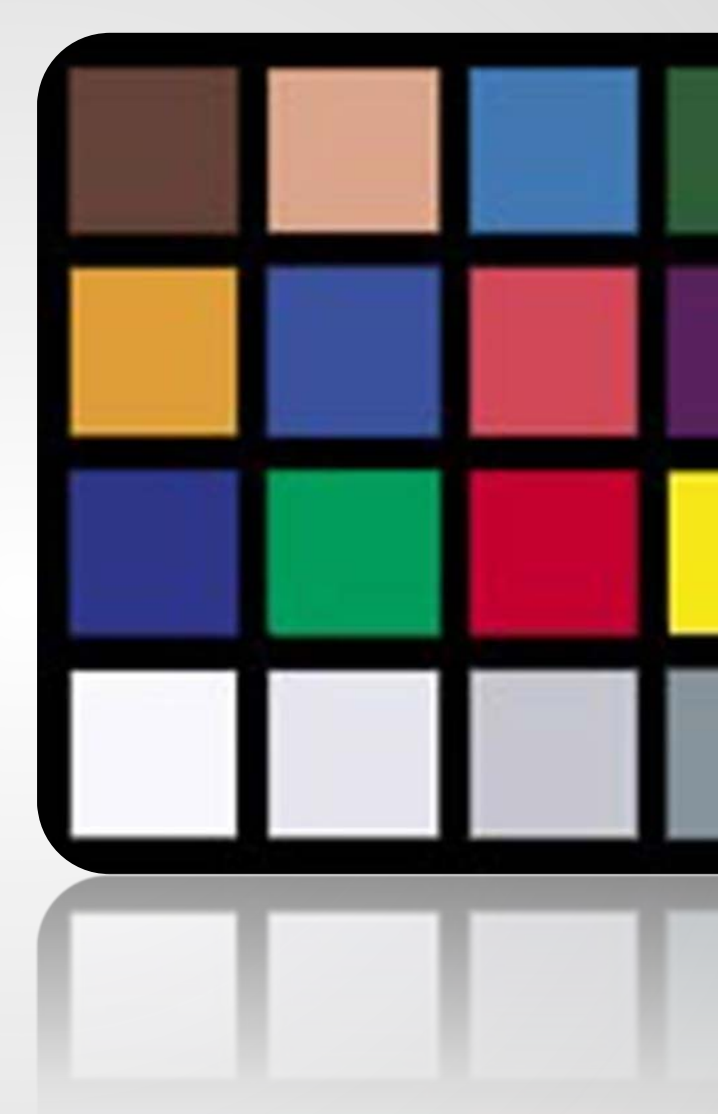

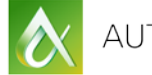

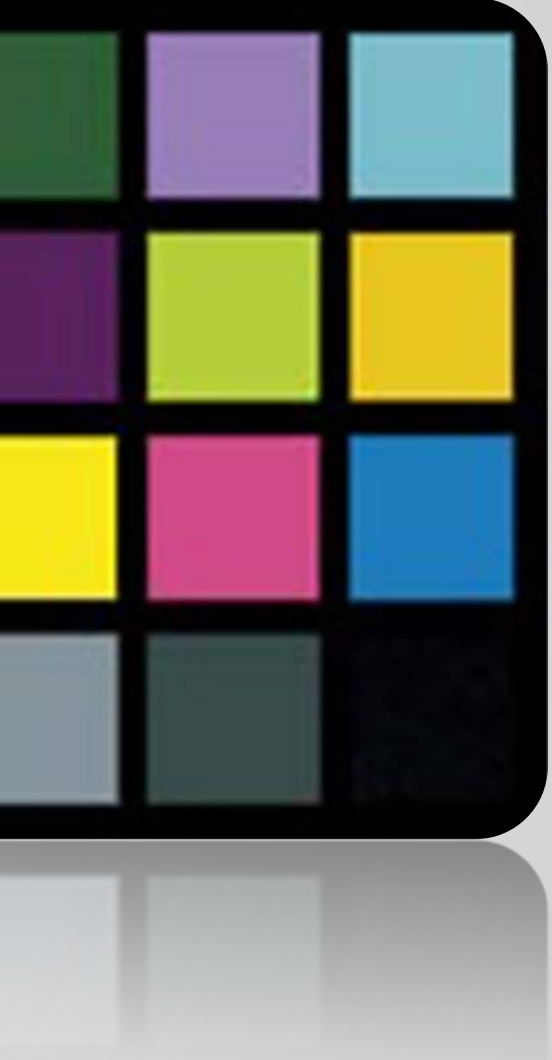

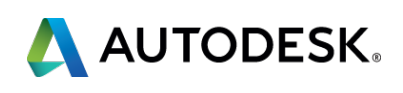

Autodesk is a registered trademark of Autodesk, Inc., and/or its subsidiaries and/or affiliates in the USA and/or other countries. All other brand names, product names, or trademarks belong to their respective holders. Aut responsible for typographical or graphical errors that may appear in this document. © 2015 Autodesk, Inc. All rights reserved.

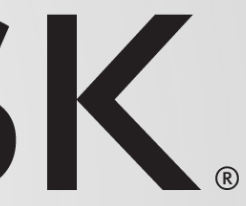

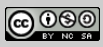

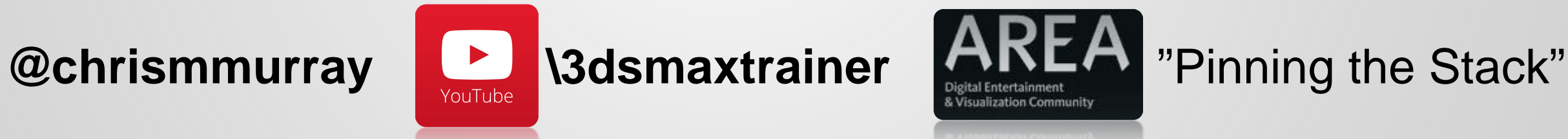

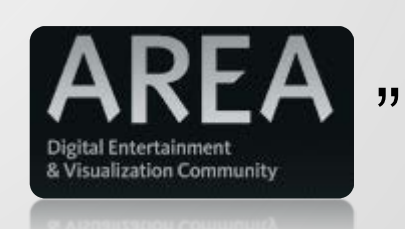

#### **Thank you!**

# AUTODESK

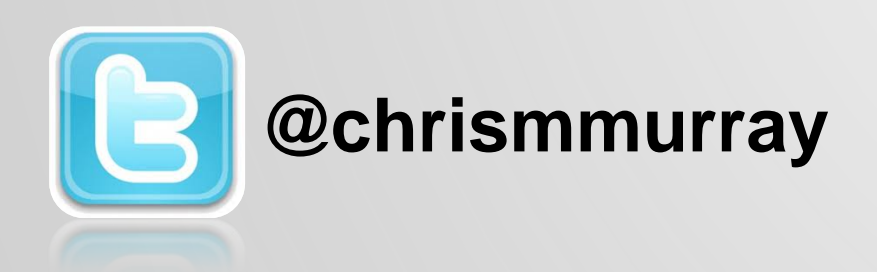

### **Sources and Thanks**

- Sources for images noted on specific slides
- Special thanks to Zak Inks, Clemson University, "PBR Pipeline for Unity 5.0"
- **Special thanks to Allegorithmic, Wes McDermott**
- **Special thanks to "Don't Nod" games**
- **EXECTE:** Special thanks to Marmoset

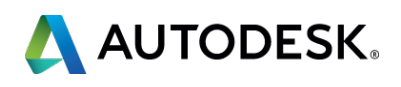